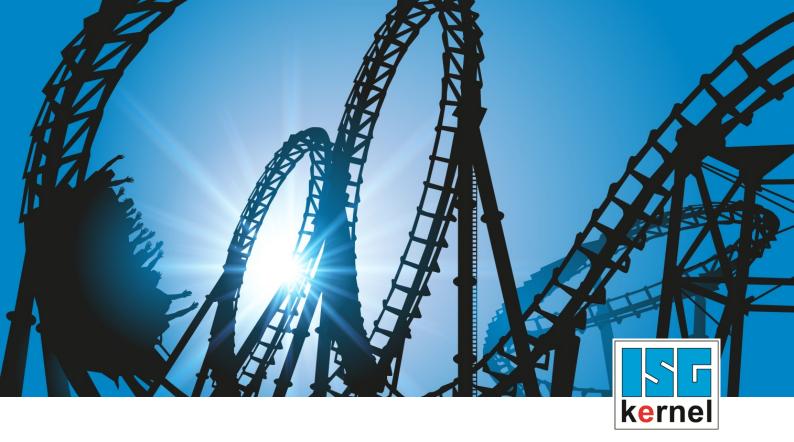

# **DOCUMENTATION ISG-kernel**

# PLC library ISG Motion Control Platform for PLCopen

Short Description: MCP-INTRO

© Copyright ISG Industrielle Steuerungstechnik GmbH STEP, Gropiusplatz 10 D-70563 Stuttgart All rights reserved www.isg-stuttgart.de support@isg-stuttgart.de

## Table of contents

| 1 | D   | Definitions                                                                                               |         | 5        |
|---|-----|----------------------------------------------------------------------------------------------------|---------|----------|
|   | 1.1 | 1 Abbreviations                                                                                           |         | 5        |
|   | 1.2 |                                                                                                    |         | 5        |
| 2 | тι  | The ISG Motion Control Platform                                                                           |         | 7        |
| 2 |     |                                                                                                    |         |          |
|   | 2.1 |                                                                                                    |         | 7        |
|   | 2.2 |                                                                                                    |         | 7        |
|   |     | 2.2.1 HLI library – memory interface to the ISG-MCE                                                       |         | 8        |
|   |     | 2.2.2 Platform library                                                                                    |         | 8        |
|   |     | 2.2.3 Motion library – PLCopen Part1                                                                      |         | 9        |
|   |     | 2.2.3.1 PLCopen function blocks                                                                           |         | 11       |
|   |     | 2.2.3.2 Function block MCV_Axis                                                                           |         | 12       |
|   |     | 2.2.3.3 Function block MCV_P1_PLATFORM                                                                    |         | 13       |
|   |     | 2.2.4 Axes group library – PLCopen Part4                                                                  |         | 16       |
|   |     | 2.2.4.1 Function block MCV_AxesGroup                                                                      |         | 17       |
|   |     | 2.2.4.2 Function block MCV_P4_PLATFORM                                                                    |         | 18       |
|   |     | 2.2.4.3 PLCopen function blocks                                                                           |         | 20       |
|   |     | 2.2.5 Global variables                                                                                    |         | 21       |
|   | 2.3 | 3 Safety concept and compliance with EN775                                                                |         | 22       |
|   |     | 2.3.1 General details of the software safety concept                                                      |         | 22       |
|   |     | 2.3.2 Actual speed monitoring                                                                             |         | 22       |
|   |     | 2.3.3 Bidirectional congruence checking of the HLI memory inte                                            |         | 22       |
|   |     | 2.3.4 Priority of the MC Stop FB                                                                          |         |          |
|   |     | 2.3.5 Speed monitoring during active torque limiting                                                      |         | 22       |
|   |     | 2.3.6 Preventing unintentional MCFB motions in the T1 mode                                                |         | 23       |
|   |     | 2.3.7 Safety low speed for non-referenced axes                                                            |         | 23       |
|   | 2.4 |                                                                                                    |         | 24       |
|   | 2.7 | 2.4.1 Startup                                                                                             |         |          |
|   |     | 2.4.2 General details of the operating principle of the PLCopen                                           |         |          |
|   |     | 2.4.2 General details of the operating principle of the P Looper                                          |         |          |
|   |     | 2.4.4 Interaction of the FB with the FBSD and error handling                                              |         |          |
|   |     | -                                                                                                    |         | 27       |
|   |     | <ul><li>2.4.4.1 Error handling at the FBSD level</li><li>2.4.4.2 Error handling at the FB level</li></ul> |         | 27       |
|   |     | 2.4.4.2 Enormationing at the FB level                                                                     |         | 20<br>28 |
|   |     | 2.4.4.3 Defined errors at the FB level                                                                    |         |          |
|   |     |                                                                                                    |         | 28       |
|   |     | 2.4.5 Versioning                                                                                          |         | 29       |
|   |     | 2.4.5.1 Version check by FBs                                                                              |         | 29       |
|   |     | 2.4.6 Further general system characteristics                                                              |         | 29       |
| 3 | A   | Appendix 1: PLC application programming best practi                                                       | ce      | 30       |
|   | 3.1 | 1 General                                                                                                 |         | 30       |
|   | 3.2 | 2 Essential details in brief                                                                              |         | 30       |
|   |     | 3.2.1 Behaviour of the PLCopen-FB's "execute" and "done" inp                                              |         | 30       |
|   |     | 3.2.2 The crux of the matter: command assertion and acknowle                                              | -       | 30       |
|   | 3.3 |                                                                                                    | •       | 32       |
|   | 3.4 |                                                                                                    |         | 33       |
|   |     |                                                                                                    |         |          |
| 4 |     | Appendix 2: HelloWorld with the ISG Motion Control P                                                      | latform | 34       |

kernel Industrielle Steuerungstechnik GmbH

|   | 4.1 | "Multip | rog" programming example                                  | 34 |
|---|-----|---------|-----------------------------------------------------------|----|
|   |     | 4.1.1   | Step 1: Inserting the required libraries                  | 34 |
|   |     | 4.1.2   | Step 2: Creating the PLC Main and HelloWorld programs     | 35 |
|   |     | 4.1.3   | Step 3: Implementing the Main program                     | 37 |
|   |     | 4.1.4   | Step 4: HelloWorld program: Instancing PLCopen FBs        | 38 |
|   |     | 4.1.5   | Step 5: Linking the axes to PLCopen FBs                   | 39 |
|   |     | 4.1.6   | Step 6: Assigning the function block IN/OUT variables     | 40 |
|   |     | 4.1.7   | Step 7: Assigning programs to a task                      | 42 |
|   |     | 4.1.8   | Step 8: Creating the required global variables            | 42 |
|   |     | 4.1.9   | Step 9: Sending a project and cold start                  | 43 |
|   |     | 4.1.10  | Step 10: Setting the enabling signals for the axis        | 44 |
|   |     | 4.1.11  | Step 11: Setting the enabling signals for PLCopen FBs     | 44 |
|   |     | 4.1.12  | Step 12: Ready, axis has moved!                           | 45 |
|   | 4.2 | "CoDe   | Sys" programming example                                  | 46 |
|   |     | 4.2.1   | Step 1: Required libraries                                | 46 |
|   |     | 4.2.2   | Step 2: Creating the HelloWorld application program       | 47 |
|   |     | 4.2.3   | Step 3: HelloWorld program: Instancing PLCopen FBs        | 48 |
|   |     | 4.2.4   | Step 4: Linking the axes to PLCopen FBs                   | 49 |
|   |     | 4.2.5   | Step 5: Assigning the function block IN/OUT variables     | 50 |
|   |     | 4.2.6   | Step 6: Insert the HelloWorld program in the MAIN program | 52 |
|   |     | 4.2.7   | Step 7: Assigning programs to a task                      |    |
|   |     | 4.2.8   | Step 8: Build application, login, run                     | 54 |
|   |     | 4.2.9   | Step 9: Setting the enabling signals for the axis         | 55 |
|   |     | 4.2.10  | Step 10: Ready, axis has moved!                           | 56 |
| 5 | R   | eferenc | es                                                        | 57 |
| 6 | Δ   | nnendi  | x                                                         | 58 |
| U |     | •••     |                                                           |    |
|   | 6.1 | Sugge   | stions, corrections and the latest documentation          | Эð |
|   | In  | dex     |                                                           | 59 |

## List of figures

| Fig. 1:  | The PLC application programmer sees the ISG-MCP as one single programming interface            | 7  |
|----------|------------------------------------------------------------------------------------------------|----|
| Fig. 2:  | Overview of the McpPLCopenP1.lib motion library in CoDeSys                                     | 9  |
| Fig. 3:  | Structure of the McpPLCopenP1.zwt motion library in Multiprog                                  | 10 |
| Fig. 4:  |                                                                                                | 12 |
| Fig. 5:  | PLC application frame for motion applications in CoDeSys                                       | 14 |
| Fig. 6:  | Main program containing instance of FB MCV_P1_PLATFORM is invoked as first program of the task | 15 |
| Fig. 7:  | Overview of the McpPLCopenP4.lib motion library in CoDeSys                                     | 16 |
| Fig. 8:  | Structure of McpPLCopenP4.zwt motion library                                                   | 17 |
| Fig. 9:  | PLC application frame for axis group applications in CoDeSys environment                       | 18 |
| Fig. 10: | Main program with instance of FB MCV_P4_PLATFORM in Multiprog development environment          | 19 |
| Fig. 11: | Global variables required for use of the ISG-MCP in the Multiprog development environment      | 21 |
| Fig. 12: | States in an FB.                                                                               | 25 |
| Fig. 13: | Error handler supplies axis-specific FBSD work data                                            | 28 |
| Fig. 14: | State of congestion if an FB is no longer called up                                            | 31 |
| Fig. 15: | Integrate required libraries in project                                                        | 34 |
| Fig. 16: | Create the Main program in ST                                                                  | 35 |
| Fig. 17: | Creating the HelloWorld program in FBD                                                         | 35 |
| Fig. 18: | Assigning the Main and HelloWorld programs in the project tree                                 | 36 |
| Fig. 19: | Implementing the Main program                                                                  | 37 |
| Fig. 20: | Instances of PLCopen FBs in the HelloWorld world                                               | 38 |
| Fig. 21: | Interfacing the first axis in the system to PLCopen FBs via g_array_axis_ref[0]                | 39 |
| Fig. 22: | Declaration of variables in the variable sheet                                                 | 40 |
| Fig. 23: | Input/output variables linked to PLCopen-FBs                                                   | 41 |
| Fig. 24: | Inserting instances of the Main and HelloWorld programs in a task                              | 42 |
| Fig. 25: | Global variables are created in the corresponding resource                                     | 42 |
| Fig. 26: | Control dialog for sending, starting the PLC application                                       | 43 |
| Fig. 27: | State of the HelloWorld program after program start                                            | 43 |
| Fig. 28: | Setting controller and feed release at MC_Power_1                                              | 44 |
| Fig. 29: | Setting the StartMotion input variable to start motion                                         | 44 |
| Fig. 30: | Status after motion                                                                            | 45 |
| Fig. 31: | Required libraries linked to the project                                                       | 46 |
| Fig. 32: | Definition of the HelloWorld program                                                           | 47 |
| Fig. 33: | Assigning the Main and HelloWorld programs in the project tree                                 | 47 |
| Fig. 34: | Instances of PLCopen FBs in the HelloWorld world                                               | 48 |
| Fig. 35: | Interfacing the first axis in the system to PLCopen FBs via g_array_axis_ref[0]                | 49 |
| Fig. 36: | Input/output variables linked to PLCopen-FBs                                                   | 51 |
| Fig. 37: | Insert the HelloWorld program in the MAIN program                                              | 52 |
| Fig. 38: | The MAIN program is assigned to the Standard task                                              | 53 |
| Fig. 39: | HelloWorld after the application starts                                                        | 54 |
| Fig. 40: | Setting controller and feed release at MC_Power_1                                              | 55 |
| Fig. 41: | State at end of motion                                                                         | 56 |

## 1 Definitions

### 1.1 Abbreviations

| AXHLI    | Axis-specific High-Level Interface      |
|----------|-----------------------------------------|
| СМ       | Continuous Motion (endless rotation)    |
| DM       | Discrete Motion (positioning)           |
| FB       | Function Block                          |
| FBSD     | FB State Diagram                        |
| HLI      | High-Level Interface between MC and PLC |
| MC       | Motion Controller                       |
| MCP      | Motion Control Platform                 |
| MCE      | Motion Control Engine                   |
| MC-FB    | Motion Controller Function Block        |
| NL Slope | Non-linear slope                        |
| PCS      | Part program coordinate system          |
| PLC      | Programmable Logic Control              |
| POE      | Program Organisation Unit               |
| SAI      | Single Axis Interpolator                |

## 1.2 Explanations of terms

| Axis group      | A combination of axes which can execute a motion on a spatial curve coordinated by a channel while maintaining the specified values for velocity, acceleration and jerk on this spatial curve. |
|-----------------|----------------------------------------------------------------------------------------------------|
| CoDeSys         | PLC programming system from 3S Smart Software Solutions                                                                                                    |
| Function block: | Internal order format of the ISG Motion Controller.                                                                                                    |
| HLI library     | Access to the memory interface to the ISG-MCE.                                                                                                    |
| ISG-MCE         | This stands for the ISG NC Kernel which, in connection with this documentation, is also referred to as the "Motion Control Engine"                                                             |
| Channel         | Unit which coordinates the axis motions of an axis group.                                                                                                    |
| MC-FB           | Designates the PLC function blocks that are used to issue commands to the ISG-MC.                                                                                                    |
| Multiprog       | PLC programming system from KW-Software                                                                                                    |
| Motion library  | PLC software application that contains function blocks to move axes in conformity with the PLCopen specification as well as further FBs to assume motion generation tasks                      |

| Axis group      | A combination of axes which can execute a motion on a spatial curve coordinated by a channel while maintaining the specified values for velocity, acceleration and jerk on this spatial curve. |
|-----------------|----------------------------------------------------------------------------------------------------|
| CoDeSys         | PLC programming system from 3S Smart Software Solutions                                                                                                    |
| Function block: | Internal order format of the ISG Motion Controller.                                                                                                    |
| HLI library     | Access to the memory interface to the ISG-MCE.                                                                                                    |
| ISG-MCE         | This stands for the ISG NC Kernel which, in connection with this documentation, is also referred to as the "Motion Control Engine"                                                             |
| Channel         | Unit which coordinates the axis motions of an axis group.                                                                                                    |
| MC-FB           | Designates the PLC function blocks that are used to issue commands to the ISG-MC.                                                                                                    |
| Motion library  | PLC software application that contains function blocks to move axes in conformity with the PLCopen specification as well as further FBs to assume motion generation tasks                      |

|                 | Ĩ.                                                                                                    |
|-----------------|----------------------------------------------------------------------------------------------------|
| Axis group      | A combination of axes which can execute a motion on a spatial curve coordinated by a channel while maintaining the specified values for velocity, acceleration and jerk on this spatial curve. |
| Function block: | Internal order format of the ISG Motion Controller.                                                                                                    |
| HLI library     | Access to the memory interface to the ISG-MCE.                                                                                                    |
| ISG-MCE         | This stands for the ISG NC Kernel which, in connection with this documentation, is also referred to as the "Motion Control Engine"                                                             |
| Channel         | Unit which coordinates the axis motions of an axis group.                                                                                                    |
| MC-FB           | Designates the PLC function blocks that are used to issue commands to the ISG-MC.                                                                                                    |
| Multiprog       | PLC programming system from KW-Software                                                                                                    |
| Motion library  | PLC software application that contains function blocks to move axes in conformity with the PLCopen specification as well as further FBs to assume motion generation tasks                      |

#### Mandatory note on references to other documents

For the sake of clarity, links to other documents and parameters are abbreviated, e.g. [PROG] for the Programming Manual or P-AXIS-00001 for an axis parameter.

For technical reasons, these links only function in the Online Help (HTML5, CHM) but not in pdf files since pdfs do not support cross-linking.

## 2 The ISG Motion Control Platform

### 2.1 What is the ISG Motion Control Platform?

The ISG-MCP is a PLC library that can also be delivered in IEC 61131 source if requested by customers. It enables PLC application programmers to program motion tasks in accordance to the PLCopen specification within an IEC 61131 PLC. All the functions required internally to generate motion are hidden from the PLC application programmer, e.g.:

- Interpolation
- Position controller
- operating drive interfaces etc.

The ISG-MCP provides the function blocks, data structures and state models defined in the PLCopen specification [1].

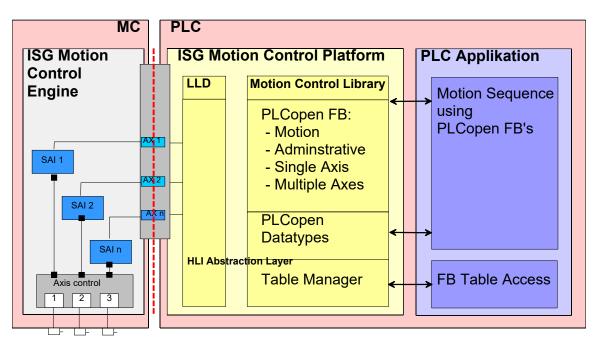

Fig. 1: The PLC application programmer sees the ISG-MCP as one single programming interface.

## 2.2 Elements of the ISG Motion Control Platform

The ISG Motion Control Platform consists of various PLC user libraries. They contain: FBs and data types according to PLCopen specifications as well as those specified by controller manufacturers. These elements are easily distinguished by their prefix:

- All elements identified by the prefix **MC\_** are listed in the various parts of the PLCopen specifications.
- The elements with the prefix **MCV\_**are specified by the controller manufacturer.

#### 2.2.1 HLI library – memory interface to the ISG-MCE

A component of the ISG-MCP is the hli.lib user library.

It contains the definition of the memory interface HLI to the ISG-MCE. The PLCopen FB sends commands over this interface to move its assigned axes and receive ISG-MCE axis-related messages.

For access to the HLI, the **hli** global variable is created in the ISG-MCP as the %M3.xxx variable in the Multiprog PLC environment.

A PLC application in the CoDeSys environment must invoke an instance of the FB MCV\_HliInterface as the very first block to initialise the global pointer to access HLI areas (see Frame\_PLCopenP1).

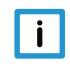

#### Notice

After successful initialisation, programs and function blocks of the user libraries described below may be used.

#### 2.2.2 Platform library

The McpBase.lib user library contains definitions of data structures that represent objects as references in conformity with the PLCopen specification. Their use is intended to release motion tasks.

The references are already included in the library as global variables.

The variables must be created as global variables in the PLC application.

Another key component of the library is the FB **MCV\_PlatformBase**, which must be used in every PLC application that releases motion tasks based on PLCopen specifications.

This FB assumes the task to initialise the reference structures and checks the consistency of the HLI interface on the PLC and MCE sides. Only when this FB sets the "Done" output to TRUE can motion commands be sent to the MC successfully using the FB of the next motion library listed (see Frame\_PLCopenP1).

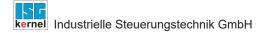

#### 2.2.3 Motion library – PLCopen Part1

Besides FBs that comply with PLCopen specifications, the McpPLCopenP1.lib user library also defines FBs which cover additional functions and which must be used to implement an application. This library is referred to below as the motion library.

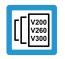

#### **Release Note**

The scope of functions in the version varies depending on the PLC platform used.

The figure below shows the structure of the motion library. The main elements in the library are then explained in greater detail:

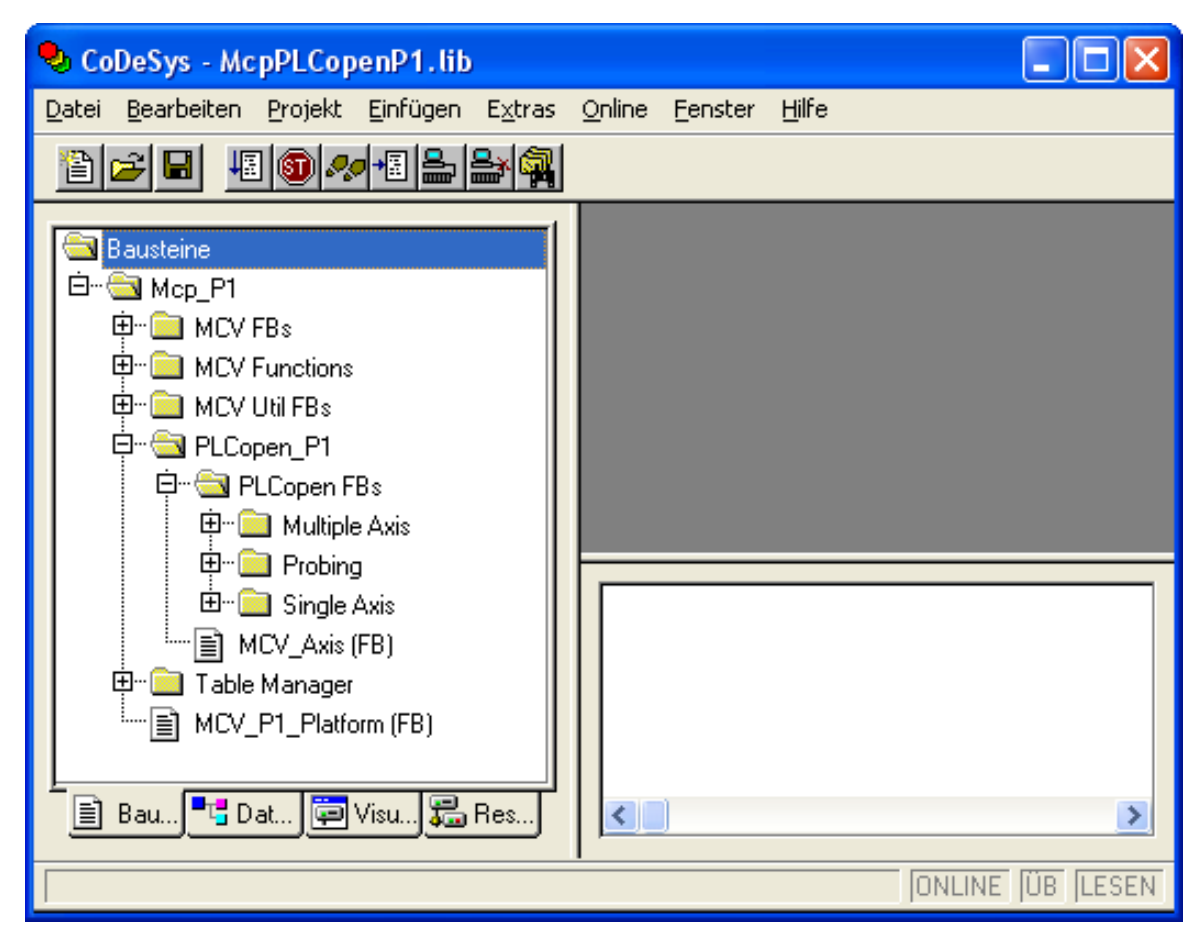

Fig. 2: Overview of the McpPLCopenP1.lib motion library in CoDeSys

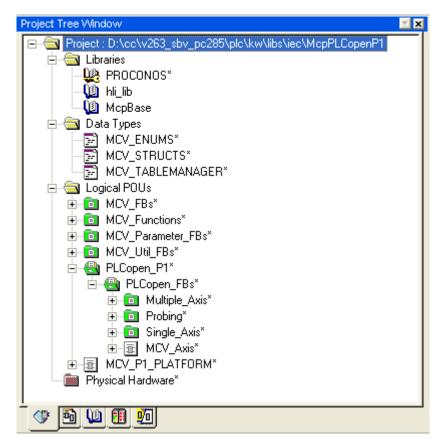

Fig. 3: Structure of the McpPLCopenP1.zwt motion library in Multiprog

#### 2.2.3.1 PLCopen function blocks

PLCopen specification Part1 subdivides the FBs defined there according to their usage into:

- administrative and
- motion-related FBs.

Within these two areas a further distinction is made depending on the application, i.e.:

- a single axis or
- multiple axes

The table below is organised accordingly and lists the function blocks according to the PLCopen specification Part1.

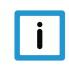

#### Notice

The FBs in italics and marked by an asterisk \* are not implemented in the motion library Part1. However, the libraries may contain FBs which have a similar functionality but are specified by the controller manufacturer.

#### Subdivision of PLCopen FB Part1 into administrative and motion-related FBs

| Administrative            |                   | Motion                  |               |  |  |
|---------------------------|-------------------|-------------------------|---------------|--|--|
| Single Axis Multiple Axis |                   | Single Axis             | Multiple Axis |  |  |
| MC_Power                  | MC_CamTableSelect | MC_MoveAbsolute         | MC_CamIn      |  |  |
| MC_ReadStatus             |                   | MC_MoveRelative         | MC_CamOut     |  |  |
| MC_ReadAxisError          |                   | MC_MoveAdditive         | MC_GearIn     |  |  |
| MC_ReadParameter          |                   | MC_MoveSuperimposed     | MC_GearOut    |  |  |
| MC_ReadBoolParameter*     |                   | MC_MoveVelocity         | MC_Phasing    |  |  |
| MC_WriteParameter         |                   | MC_Home                 | MC_GearInPos* |  |  |
| MC_WriteBoolParameter*    |                   | MC_Stop                 |               |  |  |
| MC_ReadActualPosition     |                   | MC_PositionProfile*     |               |  |  |
| MC_Reset                  |                   | MC_VelocityProfile*     |               |  |  |
| MC_TouchProbe             |                   | MC_AccelerationProfile* |               |  |  |
| MC_AbortTrigger           |                   | MC_TorqueControl*       |               |  |  |
| MC_ReadDigitalInput*      |                   | MC_MoveContinuous*      |               |  |  |
| MC_ReadDigitalOutput*     |                   | MC_Halt                 |               |  |  |
| MC_WriteDigitalOutput*    |                   |                         |               |  |  |
| MC_SetPosition            |                   |                         |               |  |  |
| MC_SetOverride            |                   |                         |               |  |  |
| MC_ReadActualVelocity*    |                   |                         |               |  |  |
| MC_ReadActualTorque*      |                   |                         |               |  |  |
| MC_DigitalCamSwitch*      |                   |                         |               |  |  |

#### 2.2.3.2 Function block MCV\_Axis

The FB MCV\_Axis, which has an AXIS\_REF structure as input/output variable, updates the data of an AXIS\_REF structure. This FB also performs the following tasks:

- Logging an axis to the MCE via the HLI. This is done by setting the "plc\_present\_w" flag in the axis -specific HLI area
- Register the PLC via the HLI so that the PLC can command the MCE with spindle reset, controller enable, feed enable and drive ON for a specific axis.
- During initialisation, the consistency of the HLI is verified by checking the version identifier and the size of the HLI.
- · Adoption of error messages reported by the MCE for each axis

In each PLC application which uses the PLCopen Part1 FB of the ISG-MCP, an instance of this FB must be created for each axis used and an AXIS\_REF structure in the form of **g\_array\_axis\_ref[i]** must be assigned to it as a VAR\_IN\_OUT parameter.

To ensure this, ISG-MCP contains the FB MCV\_P1\_PLATFORM (see Sec. MCV\_P1\_PLAT-FORM function block [▶ 13]) which must be called in a program of a PLC application. This ensures that the working data of one axis is updated in every PLC cycle.

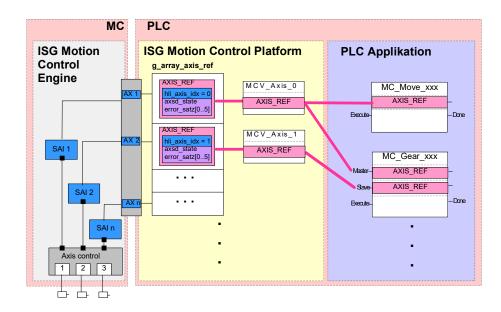

Fig. 4: Providing AXIS\_REF by the FB "MCV\_Axis"

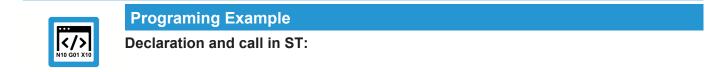

#### Declaration in ST:

cam\_in\_1 : MC\_CamIn;

#### Call in ST:

```
cam_in_1 (Master:= g_array_axis_ref[0], Slave := g_array_axis_ref [1]);
```

#### 2.2.3.3 Function block MCV\_P1\_PLATFORM

The following definition was made for the MCP:

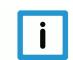

#### Notice

#### **Definition for the MCP:**

- a) The generic FB "MCV\_Axis" of PLCopen axes are instanced in the ISG-MCP and implemented in the FB MCV\_P1\_PLATFORM.
- b) Every PLC application which executes motion tasks using FBs according to PLCopen specifications Parts 1 and 2 must contain exactly one instance of the FB MCV\_P1\_PLATFORM before the FBs to execute the motion task can be calculated.
- c) Application programmers must ensure that all PLCopen FBs used to program the application (e.g. motion sequence) are instanced and invoked in a single application program.
- d) Before the first invocation of the MCV\_P1\_PLATFORM instance, the HLI (interface to the MC) must be initialised and the instance of the FB MCV\_PlatformBase must notify the MCP of successful initialisation.

| ScoDeSys - Frame_PLCopenP1.pro*                                |                                                                                                    |
|----------------------------------------------------------------|----------------------------------------------------------------------------------------------------|
| Ele Edit Project Insert Egtras Online V                        |                                                                                                    |
| DC - 10/1224                                                   |                                                                                                    |
| POUS<br>Application<br>MAIN (PRG)<br>UserInitialisations (FUN) | MANN (PRG-ST)      DOD1 FROGRAM MAIN      VAR      UVAR      Hii :: MCV_HliInterface; (* HLI interface - have to call      PlatforaBase : MCV_PlatforaBase: (* FLC platfora - have to call      Platfora :: MCV_Pl_Platfora;     (* Motion platfora - have to call      DOD2     HiinitError :: BOOL := FALSE; (* Error at initialisation of HLI      U008 UserInitialisationDone : BOOL := FALSE; (* Initialisations that are necess      DOD2     His (Start := TRUE);      DOD2     His (Start := TRUE);      DOD3     (* Check if initialization of HLI finished successful and if     errors occured during initialization phase. *)      DOD3     (* Check if initialization of HLI finished successful and if     errors occured during initialization phase. *)      DOD3     PlatforaBase();      IF Hli.Initialized = TRUE AND HLI.Error = FALSE      (* Co the initializationDone := FALSE THEN          (* Get the result of the user defined initialization *)         UserInitialisationDone := UserInitialisations(dummy:=TRUE);      END_IF;      DO13     (*         Insert your FLC application code after this comment *)      (* Insert your FLC application code after this comment *)      (* Insert your FLC application code after this comment *)      (* Insert your FLC application code after this comment *)      (*         Insert your FLC application code after this comment *)      (*         Insert your FLC application code after this comment *)      (*         Insert your FLC application code after this comment *)      (*         Insert your FLC application code after this comment *)      (*         Insert your FLC application code after this comment *)      (*         Insert your FLC application code after this comment *)      (*         Insert your FLC application code after this comment *)      (*         Insert your FLC application code after this comment *)      (*         Insert your FLC application code after this comment *)      (*         Insert your FLC application code funct this comment *)      (*         Insert your FLC applicati |
|                                                                | Lade Bibliothek 'C:\isgnc\plc\hli_rts_lib.lib'<br>Lade Bibliothek 'C:\isgnc\plc\hli_lib'<br>Lade Bibliothek 'C:\isgnc\plc\KcpBase.lib'<br>Lade Bibliothek 'C:\isgnc\plc\KcpPLCopenP1.lib'                                                                                                    |
| 🖹 PD 🍡 Da 🔛 Vit 🎇 Re                                           | <                                                                                                    |
|                                                                | Un: 1, Col: 1 [ONLINE [OV [READ]                                                                                                    |

Fig. 5: PLC application frame for motion applications in CoDeSys

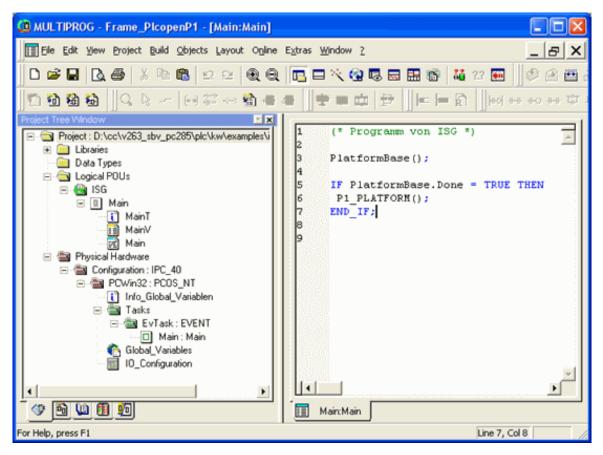

Fig. 6: Main program containing instance of FB MCV\_P1\_PLATFORM is invoked as first program of the task

The FB MCV\_P1\_PLATFORM assigns an AXIS\_REF structure to the initialisation phase of each axis. This structure is then available as elements of the globally defined **g\_array\_axis\_ref** array.

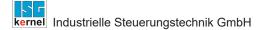

#### 2.2.4 Axes group library – PLCopen Part4

Besides FBs that comply with PLCopen specifications, the McpPLCopenP4.lib user library also defines FBs which cover additional functions and which must be used to implement an application. This library is referred to below as the Axis group library. The version scope may vary depending on the PLC platform used.

The figure below shows the structure of the motion library. The main elements in the library are then explained in greater detail.

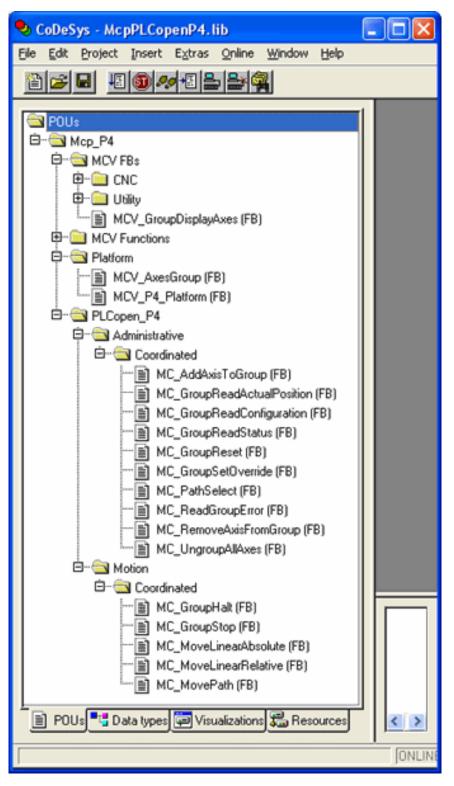

Fig. 7: Overview of the McpPLCopenP4.lib motion library in CoDeSys

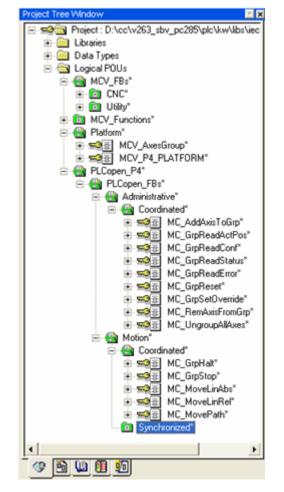

Fig. 8: Structure of McpPLCopenP4.zwt motion library

#### 2.2.4.1 Function block MCV\_AxesGroup

FB MCV\_AxesGroup updates data of an AXES\_GROUP\_REF structure and has an AXES\_GROUP\_REF structure as input/output variable. This FB also performs the following tasks:

- Logging an Axis group to the MCE via the HLI. This is done by setting the "plc\_present\_w" flag in the channel-specific HLI area
- A check is made on initialisation if axes are assigned to an axis group. If this is the case, these axes are added to the PLC-internal axis group mapping without needing to command an MC\_AddAxisToGroup FB.
- Adoption of the error messages reported by the MCE for each channel

In every PLC application which uses the PLCopen Part4 FB of the ISG-MCP, an instance of this FB must be created for every axis group used. This instance must be assigned an AXES\_GROUP\_REF structure in the form of **gAxesGroupRef[i]** as VAR\_IN\_OUT parameter.

To ensure this requirement, ISG-MCP contains the FB MCV\_P4\_PLATFORM [▶ 18]. This FB must called in a program of a PLC application. This ensures that the working data of one axis is updated in every PLC cycle.

#### 2.2.4.2 Function block MCV\_P4\_PLATFORM

#### Notice

#### Definition for the MCP

- a) The generic "MCV\_AxesGroup" of the PLCopen axis groups are instanced in the ISG-MCP and implemented in the MCV\_P4\_PLATFORM FB.
- b) Each PLC application that releases motion blocks using function blocks complying with PLCopen specification Part 4 must calculate exactly one instance of function block MCV\_P4\_PLATFORM before calculating other function blocks to release the motion task.
- c) Application programmers must ensure that all PLCopen FBs used to program the application (e.g. motion sequence) are instanced and invoked in a single application program.
- d) Before the first invocation of the MCV\_P4\_PLATFORM instance, the HLI (interface to the MC) must be initialised and the instance of the FB MCV\_PlatformBase must notify the MCP of successful initialisation.

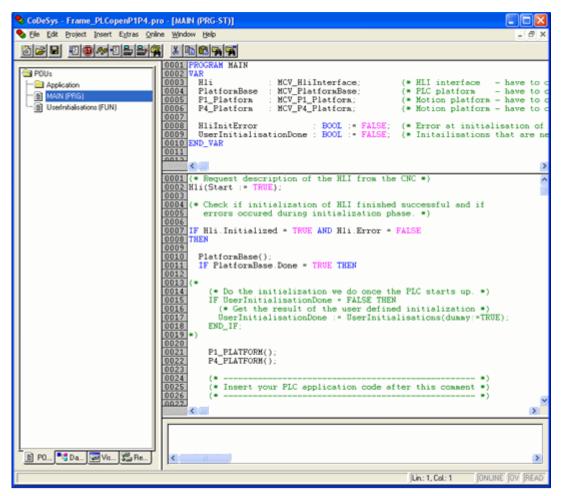

Fig. 9: PLC application frame for axis group applications in CoDeSys environment

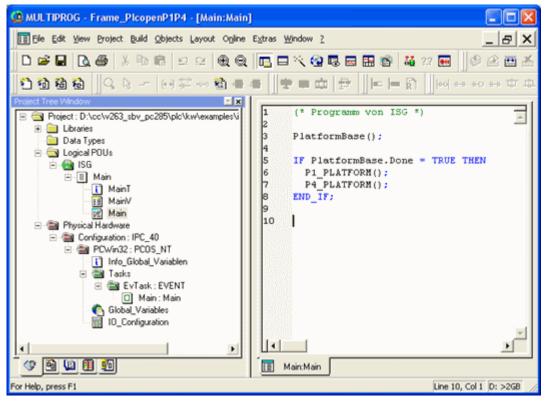

Fig. 10: Main program with instance of FB MCV\_P4\_PLATFORM in Multiprog development environment

In the MCV\_P4\_PLATFORM initialization an AXES\_GROUP\_REF structure is assigned to each axes group, available as elements of the globally defined **gAxesGroupRef** array.

#### 2.2.4.3 PLCopen function blocks

PLCopen specification Part4 divides the defined FB according to their usage into administrative or motion FB.

In these two areas, a distinction is made whether an FB only refers to the axis group (coordinated) or whether the FB commands a function which interacts with components outside the axis group (synchronised).

Following table shows the FB defined within PLCopen specification Part4 and is organized in the same way.

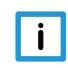

#### Notice

FBs marked by an \* are not implemented in the Motion Library Part4. However, there may be FBs in the libraries with a similar functionality but specified by the control unit supplier.

#### Classification of PLCopen-FB Part4 into administrative and motion-related FBs

| Administrative                  | Motion                   | Motion                |  |  |  |
|---------------------------------|--------------------------|-----------------------|--|--|--|
| Coordinated                     | Coordinated              | Synchronised          |  |  |  |
| MC_AddAxisToGroup               | MC_GroupHome*            | MC_SyncAxisToGroup*   |  |  |  |
| MC_RemoveAxisFromGroup          | MC_GroupStop             | MC_SyncGroupToAxis*   |  |  |  |
| MC_UngroupAllAxes               | MC_GroupHalt             | MC_TrackConveyorBelt* |  |  |  |
| MC_GroupReadConfiguration       | MC_GroupInterrupt*       | MC_TrackRotaryTable*  |  |  |  |
| MC_GroupEnable*                 | MC_GroupContinue*        |                       |  |  |  |
| MC_GroupDisable                 | MC_MoveLinearAbsolute    |                       |  |  |  |
| MC_SetKinTransform*             | MC_MoveLinearRelative    |                       |  |  |  |
| MC_SetCartesianTransform*       | MC_MoveCircularAbsolute* |                       |  |  |  |
| MC_SetCoordinateTransform*      | MC_MoveCircularRelative* |                       |  |  |  |
| MC_ReadKinTransform*            | MC_MoveDirectAbsolute*   |                       |  |  |  |
| MC_ReadCartesianTransform*      | MC_MoveDirectRelative*   |                       |  |  |  |
| MC_ReadCoordinateTransform*     | MC_MovePath              |                       |  |  |  |
| MC_GroupSetPosition*            |                          |                       |  |  |  |
| MC_GroupReadActualPosition      |                          |                       |  |  |  |
| MC_GroupReadActualVelocity*     |                          |                       |  |  |  |
| MC_GroupReadActualAcceleration* |                          |                       |  |  |  |
| MC_GroupReadStatus              |                          |                       |  |  |  |
| MC_GroupReadError               |                          |                       |  |  |  |
| MC_GrpReset                     |                          |                       |  |  |  |
| MC_PathSelect                   |                          |                       |  |  |  |
| MC_GroupSetOverride             |                          |                       |  |  |  |
| MC_SetDynCoordTransform*        |                          |                       |  |  |  |

#### 2.2.5 Global variables

Depending on the PLC development environment, it may be necessary to define global data in the PLC application that are used in user libraries.

In order to use the ISG-MCP, the global variables listed in the ISG MCP group must be defined for a resource:

| Name                          | Туре                 | Usage      | D | Address   | Init    |
|-------------------------------|----------------------|------------|---|-----------|---------|
| E ISG MCP                     |                      |            |   |           |         |
| MAX_RESET_RETRIALS            | UDINT                | VAR_GLOBAL |   |           | 50000   |
| MAX_RESET_WAIT_CYCLES         | UDINT                | VAR_GLOBAL |   |           | 1000000 |
| MAX_RETRIALS                  | UDINT                | VAR_GLOBAL |   |           | 0       |
| g_order_id                    | UDINT                | VAR_GLOBAL |   |           | 1       |
| g_axis_idx_offset             | INT                  | VAR_GLOBAL |   |           | 0       |
| g_array_axis_ref              | ARRAY_AXIS_REF       | VAR_GLOBAL |   |           |         |
| gAxesGroupRef                 | ARRAY_AXES_GROUP_REF | VAR_GLOBAL |   |           |         |
| hli                           | HIGH_LEVEL_INTERFACE | VAR_GLOBAL |   | %MB3.0    |         |
| MAX_USED_INSTANCES            | INT                  | VAR_GLOBAL |   |           | 3       |
| NR_CYCLES_CHK_MC_RUNS         | UINT                 | VAR_GLOBAL |   |           | 10      |
| NR_MAX_PLC_CYCLES_CHK_MC_RUNS | UINT                 | VAR_GLOBAL |   |           | 1000    |
| 🖃 System Variables            |                      |            |   |           |         |
| PLCMODE_ON                    | BOOL                 | VAR_GLOBAL |   | %MX 1.0.0 |         |
| PLCMODE_RUN                   | BOOL                 | VAR_GLOBAL |   | %MX 1.0.1 |         |
| PLCMODE_STOP                  | BOOL                 | VAR_GLOBAL |   | %MX 1.0.2 |         |
| PLCMODE_HALT                  | BOOL                 | VAR_GLOBAL |   | %MX 1.0.3 |         |
| PLCDEBUG_BPSET                | BOOL                 | VAR_GLOBAL |   | %MX 1.1.4 |         |
| PLCDEBUG_FORCE                | BOOL                 | VAR_GLOBAL |   | %MX 1.2.0 |         |
| PLCDEBUG_POWERFLOW            | BOOL                 | VAR_GLOBAL |   | %MX 1.2.3 |         |
| PLC_TICKS_PER_SEC             | INT                  | VAR_GLOBAL |   | %MW1.44   |         |
| PLC_SYS_TICK_CNT              | DINT                 | VAR_GLOBAL |   | %MD 1.52  |         |

Fig. 11: Global variables required for use of the ISG-MCP in the Multiprog development environment

### 2.3 Safety concept and compliance with EN775

#### 2.3.1 General details of the software safety concept

Software safety functions in the above sense are fundamentally realised in the ISG-MCE or the MCP.

The safe state is always the default state, i.e. this default state can only be *deactivated* by means of special safety-relevant function blocks intended for this purpose.

The ISG delivery **does not** include the function blocks required for deactivation.

As the HLI is a memory-coupled interface, a realisation has been chosen for communication of safety-relevant commands that ensures that the one-time deactivation of a safety-relevant function ordered by setting a memory position does not continue to apply if the PLC no longer calls up the applicable safety function block.

#### 2.3.2 Actual speed monitoring

Actual speed monitoring is realised in the ISG-MCE.

For linear axes, the limit for speed monitoring is compiled at a fixed value of 250 mm/s.

For rotary axes or spindles, parameter definition must be possible on the basis of component diameter. This is why the limit is set in the ACHS\_MDS list using the gear parameter "vb\_monitor" (P-AXIS-00311). If the parameter is not in the list or is "0", the actual speed is monitored for"vb\_not\_referenced" (P-AXIS-00268).

- In the SAI the error message 60241 (P-ERR-60241) "Programmed speed exceeds monitoring limit" is output if a motion task is commanded at a higher speed.
- In the ISG-MCE, speed monitoring is active by default and can be deactivated with a special safety function, which must be called up cyclically.
- The actual speed is monitored cyclically in the system clock in the BF LR. If the permissible actual speed is exceeded, the error message 70225 P-ERR-70225 "Max. actual speed exceeded during active speed monitoring" is issued and the axis is stopped by closing of the brake and removal of controller enabling.

#### 2.3.3 Bidirectional congruence checking of the HLI memory interface

The ISG FBs send commands to the ISG-MCE via the so-called HLI. As this is a memorycoupled interface, congruent post-definition of this interface in the PLC is the prerequisite for correct functioning of the overall system. This is why a congruence check is realised in the MCP library to ensure that the HLI interface is not operated with an incorrect HLI emulation.

#### 2.3.4 Priority of the MC\_Stop FB

The HLI of the ISG-MCE has, **per axis**, **precisely one** commanding and acknowledgement interface for MC commands. The commanding and acknowledgement interface are each realised as a consumption data item. Accordingly, a maximum of one FB command can be issued in each PLC cycle. If a second FB is triggered in one PLC cycle, it cannot be asserted. If (within one PLC cycle) the next command is MC\_Stop, the one already existing in the command memory is overwritten by this MC\_Stop, and so MC\_Stop always has the highest priority.

#### 2.3.5 Speed monitoring during active torque limiting

An additional monitoring function is realised for actual speed monitoring during active torque limiting. This can be parameterised in the ACHS\_MDS parameter "vb\_torq\_limit\_max" (P-AXIS-00314).

• The actual speed during active torque limiting is also monitored cyclically in the BF LR. If the permissible actual speed is exceeded, the error message "Max. actual speed exceeded during active torque monitoring" (P-ERR-70220) is issued and the axis is stopped by closing of the brake and removal of controller enabling.

#### 2.3.6 Preventing unintentional MCFB motions in the T1 mode

Setting up modes:

- T1 mode = setting up with reduced speed
- T2 mode = setting up without reduced speed

The ISG-MCE has no direct knowledge of the system's mode. The PLC programmer, to whom this information is available, can leave the safe state (= standstill) with the safety function blocks. The following requirement applied to compliance with EN775:

In critical state, i.e. an operator is located in the machine hazard zone and mode T1 or T2 is active, it should only be possible to command motions by means of conscious operator actions (in the case of a robot: confirmation key + START key).

In this state, release of the start key must lead only to feed hold, but not to command aborting.

The drive's enabling signals generally disappear anyway when the mode is changed from automatic to T1 or T2.

When the confirmation key is pressed, PLCopen commands are buffered, but the motion does not yet start.

The PLC programmer can then use pressing of the start key to supply the safety function block, thus ensuring the customary functionality of the start key.

#### 2.3.7 Safety low speed for non-referenced axes

If an axis is not yet referenced/adjusted or has lost the reference point/adjustment, the dimension reference to a fixed point on the machine has also been lost and so software limit switch monitoring cannot take place.

Therefore, in this state the axes cannot be absolutely positioned. Only MC\_MoveRelative and MC\_MoveVelocity are possible. These relative positioning methods are run at reduced speed, which can be configured in the ACHS\_MDS parameter

getriebe[0].vb\_not\_referenced

can be configured (P-AXIS-00268).

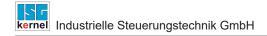

#### 2.4 Details of realisation within the ISG-MCP

The aspects of the ISG-MCP realisation will be discussed in this section in the case of which the behaviour of the FB cannot be precisely forecast with the PLCopen specification 1.0 alone.

Reasons for this may be:

- Insufficient definitions in the PLCopen specification 1.0
- Characteristics of the motion control engine

#### 2.4.1 Startup

Various initialisation processes of the ISG-MCP run through in the event of a cold start of the PLC program.

During this initialisation phase, AXSD is in the state 0 (INIT\_STATE).

During this phase, all FBs of the MCP behave passively, i.e. they do not have write access to the HLI. If an FB sends a command before the initialisation phase has ended, e.g. as a result of initialisation of an "Enable" input with "TRUE", the FB reports the error ERR\_PO\_AX\_TNA\_INIT\_STATE (P-ERR-44013).

#### 2.4.2 General details of the operating principle of the PLCopen FBs

Internally, the PLCopen FBs do not possess any interpolation functionality. Instead, this merely serve to send motion commands to the motion control engine and to take receipt of relevant acknowledgements.

#### 2.4.3 Realisation of the FBs

The PLCopen FBs internally map the state diagram below

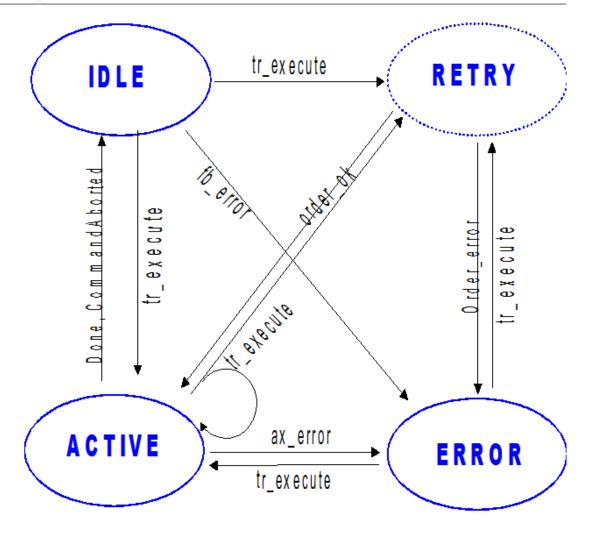

Fig. 12: States in an FB.

The state machine in IEC 61131-3 Structured Text displayed below shows the framework for implementing the commands in an FB: The individual actions are written in the pseudo code.

```
(* State distributor for commanding the HLI
CASE fb state OF
FB IDLE,
FB ERROR: (*
                                    *)
IF ( tr execute.Q = TRUE OR retry ) THEN
 (* checking of the FB's input parameters
                                    *)
 (* check whether transition is allowed
                                    *)
 (* try to send the MC order.
                                    *)
 (* IF (sendorder = OK) THEN fb state := FB ACTIVE; END IF *)
END IF
*)
ACTIVE: (*
IF ( tr_execute.Q = TRUE OR retry) THEN
 (* check whether FB's ax ref connection has changed since idle state*)
 (* checking of the FB's input parameters *)
 (* check whether transition is allowed *)
 (* try to send the MC order. *)
END IF
(* collection of Acknowledge *)
(* IF (Acknowledge = OK) THEN fb state := FB IDLE; END IF *)
ELSE
(*// default: Impermissible state *)
END CASE;
```

The FBs are not aware of any reset transition and, instead, after a preceding FB\_ERROR that follows retriggering of the FBs, an attempt is simply made to assert the new command issued. This is why the state distributor does not differentiate between FB\_IDLE and FB\_ERROR with respect to HLI commands issued.

The FB\_RETRY state does not appear as an explicit state in the state distributor, but is kept in a variable in the states FB\_IDLE,FB\_ERROR and FB\_ACTIVE in case the FB in the corresponding state cannot assert commands issued at first go.

The unique command number is kept as a global PLC data item and incremented by the FBs only at the time **after successful commands issued from the FB\_IDLE and FB\_ERROR states**, and is noted in its instance data.

When a command is issued out of the FB\_ACTIVE state, a new command with the same command number is sent to the MC and an internal counter in the FB, which counts how many commands pertaining to one command number, is incremented.

This method dispenses with complex administration of the command numbers that have been issued and the associated acknowledgements received. When an FB is triggered, it checks whether the state transition that **would be** triggered by execution of the FB in the FBSD is permitted at all in the momentary state of the FBSD ("transition allowed"). If this is not the case, the command is not sent at all and, instead, the FB reports a command issuing error (= error at FB level). In such a case, the axis state never changes because no command at all has been sent. See the next section for more details.

#### 2.4.4 Interaction of the FB with the FBSD and error handling

The "FB state behaviour" state engine described in the PLCopen specification always refers to one axis. This is why it makes sense to keep this axis state in the PLC's axis-specific working data and to make it available to all FBs via the AXIS\_REF structure. The index of the corresponding Ax-HLI interface is also noted in the AXIS\_REF structure.

As the axis state is kept in the axis-specific working data of the PLC, it is obvious that this FBSD can initially only contain the command issuing state.

This is also expressed in the following PLCopen rule:

The axis is always in one of the defined states (see diagram below). Any motion job is a transition that changes the state of the axis ...

When an FB receives a command, it must check the command's admissibility on the basis of the FBSD's current state.

#### 2.4.4.1 Error handling at the FBSD level

At this point you may come to the conclusion that the FB places the FBSD in an error state in the event of an inadmissible command because it is a command issuing state automaton. According to the PLCopen specification, however, this is **not** the case because the following applies to the FBSD:

Note 3: The transition Error refers to errors from the axis and axis control and not from the Function Block instances. These axis errors may also be reflected in the output of the Function Blocks 'FB instances errors'.

This means that a motion FB never places the FBSD in the ERROR state, but is only an error that is reported by the motion controller. To this end, it is necessary for an axis-specific handler process to obtain the error messages from the HLI and to file them in the axis-specific work data, i.e. in the FBSD. The individual FBs then see the error state of the axis via their AXIS\_REF.

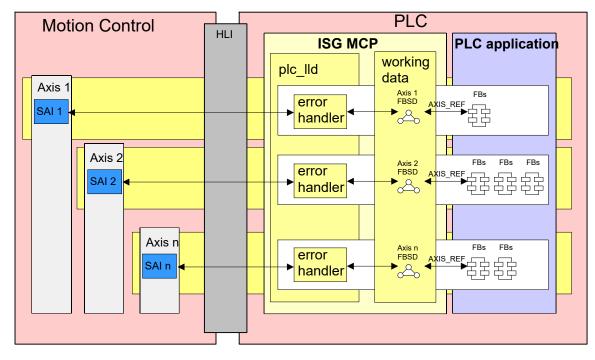

Fig. 13: Error handler supplies axis-specific FBSD work data

#### 2.4.4.2 Error handling at the FB level

The individual FBs' error outputs refer to errors that have occurred within the scope of command issuing to an FB instance, not to the errors of the axis. This is why incorrect command issuing sets only the commanded FB to an error state. The incorrect command itself is not even issued by the FB and so the axis (FBSD) is not even set to an error state. Therefore, other FB instances located on the same axis do not notice anything.

#### 2.4.4.3 Defined errors at the FB level

The specific errors that may occur in individual FBs are described in the diagnostic manual (DIAG).

#### 2.4.4.4 Axis errors from the motion controller

The motion controller uses the axis-specific interfaces of the HLI to provide messages about an axis for the PLC. The information is exchanged via a data structure of the type HLI\_ER-ROR\_SATZ.

```
TYPE
 HLI ERROR SATZ :
 STRUCT
                   : UDINT; (*Error number*)
   error id
 (*System time when error occurs*)
fb zeitangabe: HLI FB ZEITANGABE;
                   : WORD;
   bf type
                              (*BF type*)
behebungs klasse: WORD; (*Error rectification class*)
reaktions klasse: WORD;
                        (*Error response class*)
                   : WORD;
   reserved
 END STRUCT;
END TYPE
```

Instances of the FB MCV\_Axis check this axis-specific area in every PLC cycle because these are instanced in the MCV\_P1\_PLATFORM program and must be integrated first in the PLC task in conformity with the explanations in Section 1.2.3.3 [▶ 13] of this program description. The MCV\_Axis extracts **every** newly occurring message and transfers it to the AXIS\_REF structure of the assigned axis, which contains one field for six data structures of the type HLI\_ERROR\_SATZ.

If a message has been classified as an error, the MCV\_Axis instance sets the current state of the axis state diagram (AXSD) to **ERROR\_STOP**.

#### Notice

Error messages are all those messages for which the value of the variable is **behebungs\_klasse** > 0.

#### If the value of behebungs\_klasse = 0, the message is a warning.

The **ERROR\_STOP** state is detected by the other PLCopen FB instances to which the same axis is assigned. Consequently, they set their "Error" output variable to TRUE and the value **1** (ERR\_PLC\_AX\_MC, see P-ERR-40001) is indicated at the "ErrorID" output variable.

#### 2.4.5 Versioning

Corresponding to the general conditions given by the PLC run time system and the requirement for availability even without a development system or a running PLC application, the version information is stored on the one hand in the names of the PLC libraries and, on the other hand, function blocks are implemented that check, in the application, the versions of the individual components (PLC libraries and HLI definitions at the MC or PLC end) of the ISG-MCP.

#### 2.4.5.1 Version check by FBs

The implementation of version monitoring by FB is based on the principle that each component of the ISG-MCP checks the version of the interfaces and PLC libraries it depends on itself. This is why some FB are implemented in the **HLI library** and in the **motion library**. These check the components or they return the version of the library

Generally, the user does not need to bother about this check because it is already done during startup of the PLC application by the instances of the MCV\_Axis FB. These MCV\_Axis instances are instanced in the MCV\_P1\_PLATFORM program which is invoked cyclically.

If inconsistencies occur, the other FB instances of the application are informed of them and they indicate FALSE at their "error" output and a specific error code at the the "error\_id" output

#### 2.4.6 Further general system characteristics

- Limit switch monitoring:(not effective with modulo axes): when a motion path limit is detected, braking takes place at the rapid traverse acceleration values (limit acceleration at the power limit, see P-AXIS-00004 or P-AXIS-00005, P-AXIS-00006), not at the default acceleration.
- The Discrete Motion state (MC\_MoveRelative) aborts the Continuous Motion state at high speed, with the result that the deceleration distance amounts to more than one modulo range. The expected behaviour does not transpire from the PLCopen specification. In the case of modulo axes, the ISG-MCP behaves as follows: the target position is noted at the moment of command aborting. The axis is braked over so many revolutions to the position as are necessary to keep to the acceleration stipulations. In the case of linear axes, the entire braking distance is run backwards because there is only one mathematical possibility of reaching the target position.

## 3 Appendix 1: PLC application programming best practice

#### 3.1 General

The PLCopen specifications define a specific behaviour of the PLCopen FBs. An exact knowledge of the PLCopen specifications is the basic prerequisite for successful PLC application programming using the PLCopen FB and the ISG-MCP. In addition, it is expected that programmers know how to handle the PLC programming system confidently for the applications below.

#### 3.2 Essential details in brief

#### 3.2.1 Behaviour of the PLCopen-FB's "execute" and "done" inputs!outputs

A PLCopen FB evaluates only the RISING EDGE of the "execute" signal.

That is to say that, before an FB can be commanded again, it must be called up at least once with execute = FALSE!

The "done" signal of a PLCopen FB is deleted only on the basis of the FALLING EDGE of the "execute" signal.

That is to say, if the "done" output of an FB is connected to the "execute" input of a second FB, for example, the following problem may arise in connection with trigger commanding:

If the first FB is triggered and "execute" becomes FALSE before "done" becomes TRUE, this "done" remains at the first FB until its "execute" runs through another DOWN EDGE of the "execute" signal. As the second FB is linked directly to the first one, its "execute" cannot detect a rising edge again until the first FB has undergone complete triggering. Up to then, however, it is **blocked!** 

#### 3.2.2 The crux of the matter: command assertion and acknowledgement

The HLI of the ISG-MC has, **per axis**, **precisely one** commanding and acknowledgement interface for MC commands. The commanding and acknowledgement interface are each realised as a consumption data item. Accordingly, a maximum of one FB command can be issued in each PLC cycle.

If a second FB is triggered in one PLC cycle, it returns the FB-specific error: **4** FB\_ERR\_MC\_DID\_NOT\_TAKE\_ORDER because the commanding interface is blocked by the previous command.

This is why the following rule applies:

#### No more than one PLCopen FB command may be issued per axis and PLC cycle.

Although a maximum of one command may be issued per axis and PLC cycle, from the PLC's point of view there may be several commands "en route", for which acknowledgements are expected.

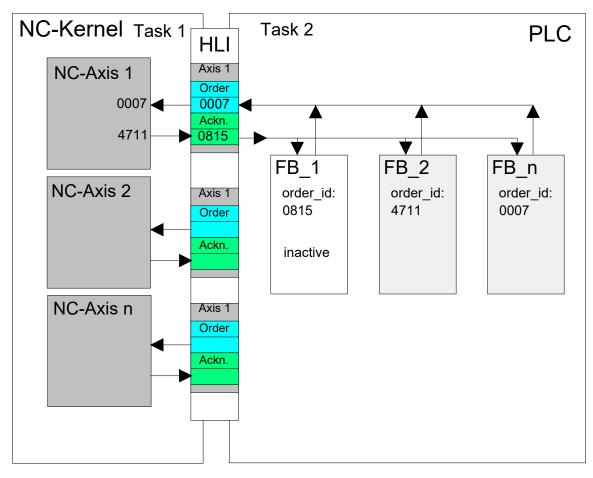

#### Fig. 14: State of congestion if an FB is no longer called up

Each FB instance extracts only those acknowledgements (command numbers) that is has commanded. A state of congestion arises if an FB, after having sent a command, is no longer called up before receiving its acknowledgement. The other, still active ones, can then no longer receive an acknowledgment.

Such a situation can only arise due to an error in the PLC application program or as a result of undue shutdown and startup of the PLC while the NC is running.

This is why the following further important rule applies:

After commanding, a PLCopen FB must be called up until it sets one of its" done"," command\_aborted" or" error" outputs.

To detect such a problem, a monitoring function can be integrated in the PLC program to check whether one and the same acknowledgement is applied to the HLI for more than two PLC cycles. This cannot be the case if the PLC program is error-free.

### 3.3 PLC programming tips and tricks

PLC application programming is typically done in step sequences. An unexpected behaviour of the application program may arise if the aforementioned commanding and call types are mixed.

With regard to the **commanding method**, a PLCopen FB can be distinguished according to:

- Trigger commanding ("Execute" TRUE only for one cycle)
- Level commanding ("execute" is applies at least until" done" = TRUE)

PLC programmers should give thought beforehand to which of the two commanding methods they wish to use and should stick to it within one project.

With regard to the **call method**, a PLCopen FB can be distinguished according to:

- Call within all FBs in each PLC cycle
- Call only of the relevant FB in each step

Here also, PLC programmers should give thought beforehand to which of the two call methods they wish to use and should stick to it within one project.

#### 3.4 Tips on runtime optimisation

In large applications with multiple axes, it may be necessary to invoke function block instances time-optimised, i.e. the function block instances are only executed when they are required.

The following short code section in StructuredText illustrates the technique for reducing the runtime of an application. The function block "MC\_MoveVelocity" is used as an example here.

The variable "MC\_MoveVelocity\_Active" controls the function block. It may assume the following values:

| Value | Meaning                                                                                                    |  |
|-------|----------------------------------------------------------------------------------------------------|--|
| 0     | Function block is not executed.                                                                                                    |  |
| 1     | Function block is executed; input "Execute"/"Enable" is TRUE.                                                                                 |  |
| 2     | Function block is executed until the requested acknowledgement is set (e.g. "Done", "CommandAbor-<br>ted" etc.). "Execute"/"Enable" is FALSE. |  |

At the beginning, "MC\_MoveVelocity\_Active" is set to 1 depending on the input "Execute"/"Enable". The function block "MC\_MoveVelocity" is executed in this setting. This state remains until the input is reset.

```
IF ( Execute_MoveVelocity = TRUE ) AND
  ( MC_MoveVelocity_Active = 0 ) THEN
  MC_MoveVelocity_Active := 1;
END_IF;
```

Only when the input "Execute"/"Enable" is set to FALSE does the value of "MC\_MoveVelocity\_Active" change to 2. The function block is then executed until an acknowledgement is applied to the output (here: "Done", "CommandAborted", etc.). In case of error, which is not considered here, proceed in a similar manner.

```
IF MC MoveVelocity Active > 0 THEN
 MC_MoveVelocity( Axis := AxisReference,
Execute := Execute_MoveVelocity,
Velocity := Velocity_MoveVelocity,
                    Acceleration := Acceleration MoveVelocity,
                    Deceleration := Deceleration MoveVelocity,
                    Jerk := Jerk_MoveVelocity,
                    Direction
                                 := Direction MoveVelocity );
                               := MC MoveVelocity 0.Axis;
  AxisReference
  InVelocity MoveVelocity := MC MoveVelocity 0.InVelocity;
  CommandAborted MoveVelocity := MC MoveVelocity 0.CommandAborted;
  Error_MoveVelocity := MC_MoveVelocity_0.Error;
  ErrorID MoveVelocity
                               := MC MoveVelocity 0.ErrorID;
      MC_MoveVelocity_Active = 2
(InVelocity_MoveVelocity = TRUE
                                    = 2
  ΙF
                                             AND
                                              OR
       CommandAborted MoveVelocity = TRUE ) THEN
   MC MoveVelocity Active := 0;
  ELSIF Execute MoveVelocity = FALSE THEN
   MC MoveVelocity Active := 2;
 END IF;
END IF;
```

## 4 Appendix 2: HelloWorld with the ISG Motion Control Platform

### 4.1 "Multiprog" programming example

Assume that the task is for the first axis in the system to move relative to the previous position by specifying distances. In addition, the current position of the axis is to be displayed.

#### 4.1.1 Step 1: Inserting the required libraries

To execute a motion task using PLCopen FB, the PLC libraries

hli\_lib.mwt, memory simulation between the PLC and MC

**McpBase.mwt** set up a link to the MC, supply data structures and the FBs which are used in other libraries

**McpPLCopenP1.mwt**, FB according to PLCopen specifications Parts 1 and 2

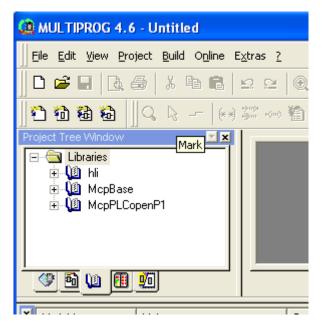

Fig. 15: Integrate required libraries in project

#### 4.1.2 Step 2: Creating the PLC Main and HelloWorld programs

In this example the Main program is programmed in Structured Text (ST) and the HelloWorld is programmed as Function Block Diagram (FBD).

| Insert                                                       |                                  |                                       |
|--------------------------------------------------------------|----------------------------------|---------------------------------------|
| <u>N</u> ame:                                                |                                  | ОК                                    |
| Main<br>Type                                                 | Language                         | Cancel                                |
| Program     Function     Function <u>B</u> lock     C Action | CL<br>STI<br>CSFC<br>CFBD<br>CLD | <u>H</u> elp<br>□ Use <u>R</u> eserve |
| C Transition                                                 | C MSFC                           |                                       |

Fig. 16: Create the Main program in ST

| Insert                                                                       |                                                        |                    |
|------------------------------------------------------------------------------|--------------------------------------------------------|--------------------|
| Name:                                                                        |                                                        |                    |
| HelloWorld                                                                   | Language                                               | C.                 |
| <ul> <li>Program</li> <li>Function</li> <li>Function <u>B</u>lock</li> </ul> | ○ IL<br>○ S <u>I</u><br>○ <u>S</u> FC<br>◎ <u>F</u> BD | <u> </u>           |
| C Action                                                                     | СЪ                                                     | ∏ Use <u>R</u> ese |

Fig. 17: Creating the HelloWorld program in FBD

After the programs are created, they appear in the project tree under "Logic POEs".

| 🕼 MULTIPROG 4.6 - HelloWorld                 | - [HelloWorld:HelloWorld]              |  |  |  |
|----------------------------------------------|----------------------------------------|--|--|--|
| File Edit View Project Build Ob              | bjects Layout Online Extras Window ?   |  |  |  |
| 🛛 🗅 🚅 🖬 🖪 🖓 🖨 🕷                              | 4  = ● [] 🖪 🌣 🖀 🆀 🍪 📗 ● ■   A          |  |  |  |
| 🔍 Q 🔲 🗖 🏹 😨 🗔                                | 🖹 👬 22                                 |  |  |  |
| 1 1 1 1 1 1 1 1 1 1 1 1 1 1 1 1 1 1 1        | ;;;;;;;;;;;;;;;;;;;;;;;;;;;;;;;;;;;;;; |  |  |  |
| Project Tree Window                          |                                        |  |  |  |
| ⊡ Project : d:\work\KW_Softwa<br>⊡ Libraries |                                        |  |  |  |
|                                              |                                        |  |  |  |
|                                              |                                        |  |  |  |
| ⊡ HelloWorld*                                |                                        |  |  |  |
| HelloWorldV*                                 |                                        |  |  |  |
| ⊕ ⊡ Main <sup>*</sup>                        |                                        |  |  |  |
|                                              |                                        |  |  |  |
|                                              |                                        |  |  |  |
|                                              |                                        |  |  |  |
|                                              |                                        |  |  |  |
| <b>۱</b>                                     |                                        |  |  |  |
| Part Part Part Part Part Part Part Part      |                                        |  |  |  |
| For Help, press F1                           | 9,0 d: >2GB                            |  |  |  |

Fig. 18: Assigning the Main and HelloWorld programs in the project tree

#### 4.1.3 Step 3: Implementing the Main program

To execute motion tasks using FBs according to PLCopen specification Part1, an instance of the MCE platform FB **MCV\_PlatformBase** and an instance of the Motion platform FB **MCV\_P1\_PLATFORM** must be invoked cyclically.

For this reason, an instance is created in the Main program of every FB, as listed in the table:

#### Instances of FBs used in the Main program

| FB type          | Instance name      | Remarks                                      |
|------------------|--------------------|----------------------------------------------|
| MCV_PlatformBase | MCV_PlatformBase_1 | Sets up link to MC                           |
| MCV_P1_PLATFORM  | MCV_P1_PLATFORM_1  | Updates the axis references cyclic-<br>ally. |

#### And the following code is implemented:in ST

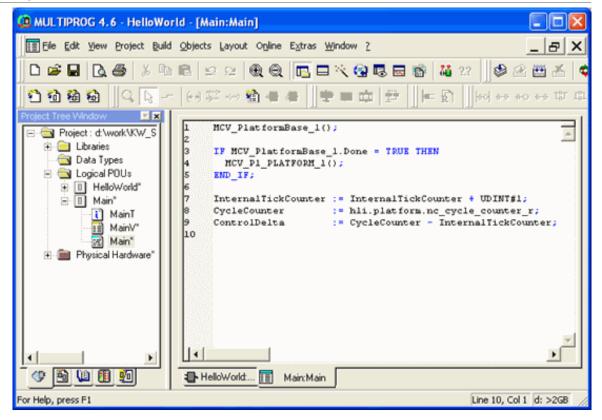

Fig. 19: Implementing the Main program

### 4.1.4 Step 4: HelloWorld program: Instancing PLCopen FBs

The FB instances listed below are required to execute the task and are created in the HelloWorld program in which the motion task is to be implemented:

| PLCopen FB            | Instance name           | Remarks                                                                                     |
|-----------------------|-------------------------|---------------------------------------------------------------------------------------------|
| MC_Power              | MC_Power_1              | Serves to set controller and feed en-<br>abling                                             |
| MC_ReadActualPosition | MC_ReadActualPosition_1 | Shows the position of the axis at the OUT variable "position"                               |
| MC_MoveRelative       | MC_MoveRelative_1       | Moves the axis by the value of the IN variable "distance" relative to the current position. |

#### Display of FBs instanced in the HelloWorld:program

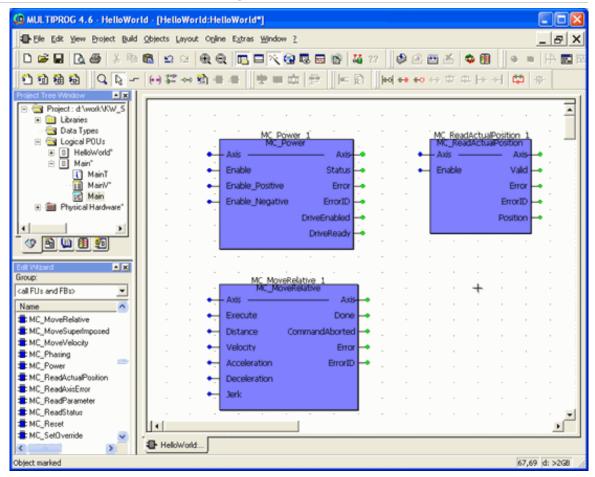

Fig. 20: Instances of PLCopen FBs in the HelloWorld world

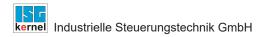

# 4.1.5 Step 5: Linking the axes to PLCopen FBs

The axis reference g\_array\_axis\_ref[0] which links to the first axis in the system is applied to all PLCopen FBs..

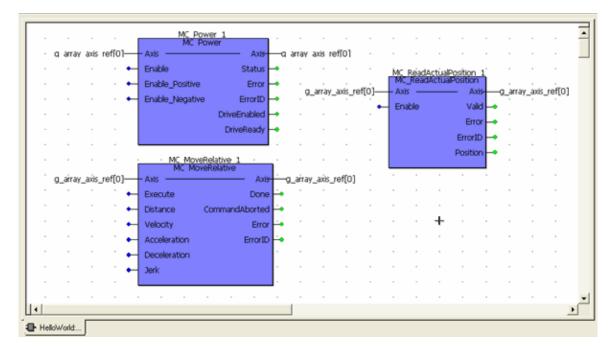

Fig. 21: Interfacing the first axis in the system to PLCopen FBs via g\_array\_axis\_ref[0]

#### 4.1.6 Step 6: Assigning the function block IN/OUT variables

Variables are connected to the required inputs/outputs of the PLCopen FB that can be written with values later, thus commanding motion. Refer to the table for the initialisation values:

#### Variables to link to inputs/outputs of PLCopen FBs

| Variable                         | Data type | Initialisation value |
|----------------------------------|-----------|----------------------|
| MC_Power_1 instance              |           |                      |
| EnablePower                      | BOOL      | FALSE                |
| EnablePositive                   | BOOL      | FALSE                |
| EnableNegative                   | BOOL      | FALSE                |
| MC_ReadActualPosition_1 instance |           |                      |
| EnableReadActPos                 | BOOL      | TRUE                 |
| Position                         | REAL      |                      |
| MC_MoveRelative_1 instance       |           |                      |
| Distance                         | REAL      | 100000.0             |
| Velocity                         | REAL      | 10000.0              |
| Acceleration                     | REAL      | 2000.0               |
| deceleration                     | REAL      | 2000.0               |
| Jerk                             | REAL      | 2000.0               |
| Done                             | BOOL      |                      |

| Name                    | Туре            | Usage     | Address | Init     |
|-------------------------|-----------------|-----------|---------|----------|
| 🖃 Default               |                 |           |         |          |
| MC_Power_1              | MC_Power        | VAR       |         |          |
| MC_MoveRelative_1       | MC_MoveRelative | VAR       |         |          |
| MC_ReadActualPosition_1 | MC_ReadActual   | VAR       |         |          |
| g_array_axis_ref        | ARRAY_AXIS_R    | VAR_EXTER |         |          |
| EnablePower             | BOOL            | VAR       |         |          |
| EnablePositive          | BOOL            | VAR       |         |          |
| EnableNegative          | BOOL            | VAR       |         |          |
| StartMotion             | BOOL            | VAR       |         |          |
| Distance                | REAL            | VAR       |         | 100000.0 |
| Velocity                | REAL            | VAR       |         | 10000.0  |
| Acceleration            | REAL            | VAR       |         | 2000.0   |
| Deceleration            | REAL            | VAR       |         | 2000.0   |
| Jerk                    | REAL            | VAR       |         | 2000.0   |
| Done                    | BOOL            | VAR       |         |          |
| EnableReadActPos        | BOOL            | VAR       |         |          |
| Position                | REAL            | VAR       |         |          |
|                         |                 |           |         |          |

Fig. 22: Declaration of variables in the variable sheet

| ×  | g_array_axis_ref[0]— | MC_Power_<br>MC_Power<br>- Axis | — Axis          | —g_ar    | 'ray_a | xis_re | f[0]       | g_arr | ay_a     | cis_rel  | [0]— | MC_R<br>- Axis |         | stualP | osition<br>Axis- |            | array    | _axis_   | ref[0]   | ] |
|----|----------------------|---------------------------------|-----------------|----------|--------|--------|------------|-------|----------|----------|------|----------------|---------|--------|------------------|------------|----------|----------|----------|---|
| *  | EnablePower—         | Enable                          | Status          | •        |        | 08     | 68         | Ena   | ibleRe   | adAct    | Pos— | Ena            | ble     |        | Valid            | -          | 80       | •        | 63       |   |
|    | EnablePositive —     | Enable_Positive                 | Error           | •        | •      | 08     |            | 1     | 80       |          | 83   |                |         |        | Error            | -          |          |          | 23       |   |
|    | EnableNegative—      | Enable_Negative                 | ErrorID         | •        | **     |        | 855        | 20    | *        | 15       | 2.5  |                |         | Er     | rrorID           | -          | *        | 15       | 1.5      |   |
|    |                      | Driv                            | reEnabled       | •        | 135    | 508    | 37         | 18    | 201      | - 65     | 32   |                |         | P      | osition          | Po         | sition   | -        | 82       |   |
|    |                      | D                               | riveReady       | •        |        | -      | 32         | 18    |          | ं<br>    |      |                |         |        |                  | 1          |          | 3        | 82       |   |
|    |                      |                                 |                 |          |        |        |            | - 25  |          |          |      |                | 33<br>• |        |                  |            |          | ~        |          |   |
|    |                      | MC_MoveRelat                    | ive 1           | 25<br>25 | - 22   | 12     | 388<br>281 | 20    | 35<br>25 | 20<br>22 |      | 88)<br>29)     | 20      | 2      | 25<br>52         | 10)<br>20) | 20       | 20<br>22 | 33<br>32 |   |
| 2  | g_array_axis_ref[0]— | MC_MoveRel<br>- Axis            | ative<br>—— Axi |          |        |        | _ref[0]    | 18    |          | 1        | 8    | 10             |         | 1      |                  | 22         | 1        | 9        |          |   |
| 2  | g_array_axis_rei[o]— | Execute                         | Done            | 1.27     |        | axis_  | Teifol     | 2     |          | 9        | 85   | 12             | 10      | 8      |                  | 12         |          | \$2      | 8        |   |
| 2  | <br>Distance—        |                                 | andAborted      |          | 85     | a.     | 34         | 12    |          | 33       | 14   | 73             |         | 12     | 13               | 73         |          | 12       | 12       |   |
| 1  | · Velocity-          | Velocity                        | Erro            | -        | 12     |        | 32         | 10    |          | 13       | 14   | 13             | 30      | 12     | 12               | 73         |          | 12       | 24       |   |
| ÷  | Acceleration-        | Acceleration                    | ErrorIC         |          |        | 08     | 9          | 13    | 20       | 1        | 2    | •              | 20      | 1      | 2                | •          | 20       | 1        | 2        |   |
| •  | Deceleration-        | Deceleration                    |                 |          | •      | 12     | 59         | 13    | +        |          | 13   | 9              | 80      |        | 13               | -          | 80       |          | 63       |   |
| •  | · Jerk—              | Jerk                            |                 | - 83     | •      | a.     | 69         | 13    | 8        | X        | 63   | 9              | 80      |        | 83               | 63         | 80       | ×        | 63       |   |
| 2  | 35 82 88 81          |                                 |                 | 10       | 22     |        | 82         | 13    | 30       |          | 12   | 23             | 10      | 12     |                  | 13         | <b>*</b> | 1        | 13       |   |
| i. | 21 32 G AL           | a a e e                         | 35 32           | 6        | 2.1    |        | 32         | 1     | ·        | ···      |      |                | ·       |        |                  |            |          | ·        |          |   |

Fig. 23: Input/output variables linked to PLCopen-FBs

# 4.1.7 Step 7: Assigning programs to a task

Every program is assigned to an instance of a task. It is absolutely necessary for the Main program to be invoked before the HelloWorld application program since it invokes function blocks which are required for the MCE to function correctly.

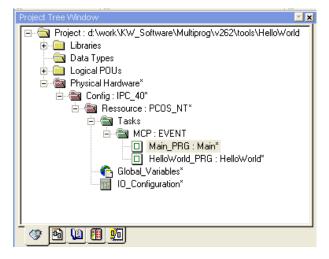

Fig. 24: Inserting instances of the Main and HelloWorld programs in a task

#### 4.1.8 Step 8: Creating the required global variables

In the resource which also defines the task to invoke the two Main and HelloWorld programs, the required "Global Variables" must also be created, preferably in a separate group for greater clarity.

|   | Name                  | Туре                 | Usage      | Address     | Init    | Retain | PDD | OPC | TB |
|---|-----------------------|----------------------|------------|-------------|---------|--------|-----|-----|----|
|   | E MCP                 |                      |            |             |         |        |     |     |    |
|   | MAX_RESET_RETRIALS    | UDINT                | VAR_GLOBAL |             | 50000   | Г      | Г   |     |    |
|   | MAX_RESET_WAIT_CYCLES | UDINT                | VAR_GLOBAL |             | 1000000 | Г      | Г   | Г   | Г  |
|   | g_use_dynamic_data    | BOOL                 | VAR_GLOBAL |             | FALSE   |        |     |     |    |
|   | g_order_id            | UDINT                | VAR_GLOBAL |             | 1       | Г      | Г   |     | Г  |
|   | MAX_RETRIALS          | UDINT                | VAR_GLOBAL |             | 0       | Г      | Г   | Г   |    |
|   | g_axis_idx_offset     | INT                  | VAR_GLOBAL |             | 0       |        |     |     |    |
|   | g_array_axis_ref      | ARRAY_AXIS_REF       | VAR_GLOBAL |             |         | Г      | Г   |     | Г  |
|   | gAxisGroupRef         | ARRAY_AXIS_GROUP_REF | VAR_GLOBAL |             |         | Г      | Г   | Г   |    |
|   | hli                   | HIGH_LEVEL_INTERFACE | VAR_GLOBAL | %MB3.00000  |         |        | Г   |     |    |
|   | tab_mgr               | MCV_TABLE_MANAGER    | VAR_GLOBAL | %MB3.650000 |         |        | Г   |     |    |
|   | MAX_USED_AXES         | INT                  | VAR_GLOBAL |             | 16      | Г      | Г   | Г   |    |
|   | NR_CYCLES_CHK_MC_RUNS | UINT                 | VAR_GLOBAL |             | 10      |        | Г   |     | Г  |
|   |                       |                      |            |             |         |        |     |     |    |
|   |                       |                      |            |             |         |        |     |     |    |
| i | Global_Varia          |                      |            |             |         |        |     |     |    |

Fig. 25: Global variables are created in the corresponding resource

# 4.1.9 Step 9: Sending a project and cold start

After successful compiling of the project, it is sent to the resource and is started via the "Cold" button.

| Ressource        |                |
|------------------|----------------|
| State: On        |                |
| <u>S</u> top     | C <u>o</u> ld  |
| <u>R</u> eset    | <u>₩</u> arm   |
|                  | Hoţ            |
| <u>D</u> ownload | <u>U</u> pload |
| Error            | Info           |
| <u>C</u> lose    | Help           |

#### Fig. 26: Control dialog for sending, starting the PLC application

After the project starts, the individual values of the variables linked to the function blocks are displayed in the FDB.

| <br>                           | MC_Powe<br>- Axis            | Axis          |          |       |         | Tol    |       |           |        |       | Axis     |              | ccuair | Position<br>Axis- | 1.3          |         | ·      |         |  |
|--------------------------------|------------------------------|---------------|----------|-------|---------|--------|-------|-----------|--------|-------|----------|--------------|--------|-------------------|--------------|---------|--------|---------|--|
| g_array_axis_ref[0]            | - Axis                       | - Axis-       | -g_ar    | ray_a | xis_ref | τo]    | g_arr | ay_a      | xis_re | ։ղսյ— | 00143444 |              |        | Axis-             | - <u>9</u> . | _array  | _axis_ | _ref[0] |  |
| EnablePower-                   | Enable                       | Status 🛶      | •        |       |         |        | Ena   | bleRe     | adAc   |       | Ena      | ble          |        | Valid             | -•           |         |        |         |  |
| 0<br>EnablePositive —          | Enable_Positive              | Error         |          |       | 2.5     | -      |       |           |        | 0     |          |              |        | Error             | -            | 1       | 0.     | 68      |  |
| 0<br>EnableNegative—           | Enable_Negative              | ErrorID -     | 1        | 13    | 13      | 538    |       | $\otimes$ |        | 852   |          |              |        | rrorID            |              | 22      |        | 852     |  |
| Enablehegative0                | and the second second second | 10000000000   | -        | 83    | 97      | 182    | 83    | 13        | 85     | 27    |          |              | 5      | riorio            | Γ.           | 155     | -      | 27      |  |
| 1                              | D                            | riveEnabled 🗝 | •        |       |         |        |       |           |        |       |          |              | P      | osition           |              | osition | 005 +0 | 000.    |  |
| i de la c                      | 1                            | DriveReady    |          | 20    | 82      | 165    | 101   |           | 33     | 37    |          |              |        |                   | 0.           | 000000  | JUE TI | 00.     |  |
| a n n a                        |                              |               | 83       | 2     | 85      | 162    | 83    | 2         | 3      | 63    | 50       |              | 3      | 135               | <u>38</u>    |         | 32     | 65      |  |
|                                |                              | 98 12         | 83       | 15    | 35      | 132    | 85    | 8         | 38     | 127   | :0       |              | 38     | 135               | 52           |         | 3      | 107     |  |
|                                | MC MoveRel                   | ative -1      | 125      | 4     | 32      | 125    | 23    | 8         | 33     | 121   | 25       | 2            | 3      | 22                | 22           | 121     | 3      | 121     |  |
|                                | MC_MoveR                     | elative       |          |       |         |        |       |           |        |       |          |              |        |                   |              |         |        |         |  |
| g_array_axis_ref[0]            | - Axis                       | Axis-         | <u> </u> | array | _axis_  | ref[0] |       |           | а¥     | 201   |          | 145          | ÷.     | 231               |              |         |        | 232     |  |
| StartMotion-                   | Execute                      | Done          | -D.      | oné   |         |        | 1     | 2         |        | S.    | 18       | 2            | 1      | SS <b>.</b>       | .8           | 12      | 52     | SS.     |  |
| <b>.</b>                       |                              |               | . 0      | 12    | 12      | 23     |       | 45        |        | 35    | 10       | 55           |        | 32                | 10           | 125     | 1      | 33      |  |
| Distance                       | and the second second        | mandAborted   | -        |       |         |        |       |           |        |       |          |              |        |                   |              |         |        |         |  |
| Velocity                       | Velocity                     | Error         | -•       | 3     | 2.×     | •10    |       | 0         |        | 24    | •        |              |        | 224               | 2.5          | (K.)    |        | 324     |  |
| Acceleration-                  | Acceleration                 | ErrorID       | -é       |       | 22      | •30    | 20    | •         |        | 69    | •        | $\mathbf{e}$ |        | 69                | 1            |         | 1      | 69      |  |
| 2.0000000E+003<br>Deceleration | Deceleration                 |               |          |       | 63      | -      | 30    | •         | 18     | 6.    | 83       |              | 18     | 69                | 1            |         | 18     | 8       |  |
| 2.0000000E+003                 |                              |               |          |       |         | - 22   |       | 220       | - 12   |       |          | 12.1         | - 22   | -                 |              | 122     | - 22   |         |  |
| Jerk-                          | Jerk                         |               | 50       |       | 0.0     | 20     | 50    |           | 25     |       | 63       |              | 28     | 25                | 63           | 10.0    | 8      | 25      |  |
| 2.0000000E+003                 |                              |               | 1        | 13    | 11.5    | :28    | 33    | 22        |        | 85    | 1        |              |        | 85                | <u>8</u> 3   | 82      |        | 85:     |  |
|                                |                              |               |          |       |         |        |       |           |        |       |          |              |        |                   |              |         |        |         |  |

Fig. 27: State of the HelloWorld program after program start

# 4.1.10 Step 10: Setting the enabling signals for the axis

The values for the input/output variables can be overwritten in the debug mode. Controller and feed enabling is first issued for drive of the axis.

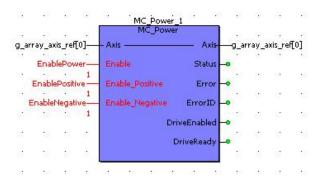

Fig. 28: Setting controller and feed release at MC\_Power\_1

# 4.1.11 Step 11: Setting the enabling signals for PLCopen FBs

To trigger motion, the StartMotion input variable must be set to TRUE.

| Debug: Ressource                             |                                                                                                    |
|----------------------------------------------|----------------------------------------------------------------------------------------------------|
| Force/Overwrite                              | Breakpoint                                                                                                    |
| StartMotion                                  | <u>S</u> et                                                                                                    |
| Value                                        | <u>R</u> eset                                                                                                    |
|                                              | Reset <u>a</u> ll                                                                                                    |
| Force Reset force Overwrite Reset force jist | Valuedisplay<br>© Stangard<br>© Decimal<br>© Hexadecimal<br>© Binary<br>REAL values<br>Width: <u>Precision</u> :<br>15 7 |
| <u>Close</u> Info                            | lelp                                                                                                    |

Fig. 29: Setting the StartMotion input variable to start motion

# 4.1.12 Step 12: Ready, axis has moved!

After the StartMotion variable is set to TRUE, the motion starts with the first axis and the current actual position of the axis can be read at the FB MC\_ReadActualPosition\_1.

The end of the motion is shown when the output "Done" is set at the FB MC\_MoveRelative\_1. This output remains TRUE until a falling edge is detected at the "Execute" input. This is obtained by resetting the variable to FALSE.

|   | 10 00 00 V                     | MC_Power<br>MC_Power | er           | 20         | 227    | 172      | 22         | 20             | 327            | 50     | 100  |        |                  |         | Position    | 19 <sub>10</sub> | 127              | 55          | 102     |   |
|---|--------------------------------|----------------------|--------------|------------|--------|----------|------------|----------------|----------------|--------|------|--------|------------------|---------|-------------|------------------|------------------|-------------|---------|---|
|   | g_array_axis_ref[0]            | - Axis               | Axis         | _g_a       | rray_a | axis_rel | f[0]       | g_arr          | ay_a           | xis_re | f[0] | Axis   | -                | 2110000 | Axis-       | -9.              | _array           | /_axis      | _ref[0] | ] |
|   | EnablePower-                   | Enable               | Status       |            |        |          | -          | Ena            | bleRe          | adAct  | Pos  | Ena    | hle              |         | Valid       |                  | •                | 0.5         | 68      |   |
|   | 1                              |                      | Dialda       |            |        |          | -          | -              | ·              | ·      | 1    | (Leine | Die.             |         | vand        |                  |                  | 18          | ije.    |   |
|   | EnablePositive                 | Enable_Positive      | Error        | •          |        |          |            |                |                |        |      |        |                  |         | Error       | •                |                  |             |         |   |
|   | EnableNegative                 | Enable Negative      | ErrorID      |            | 18     | 11       | 538        | <b>.</b>       | 22             |        | 852  |        |                  | E       | rrorID      | -                | 22               |             | 852     |   |
|   | 1                              |                      |              | <u>.</u>   | 85     | 10       | 88         |                | 18             | 22     | 32   |        |                  |         |             | 1                |                  | 12          | 32      |   |
|   |                                | Di                   | riveEnabled  | •          | ~      |          | •          |                |                |        | 201  |        |                  | P       | osition     |                  | osition<br>00000 | n<br>100E+1 | 005.    |   |
|   |                                |                      | DriveReady - |            |        |          |            |                |                |        |      | _      |                  |         |             |                  |                  |             |         |   |
|   | a n n a a                      | 2                    |              | <b>3</b> 3 | 12     | 82       | <b>5</b> 2 | 1              | 8              | 38     | 335  | 38     | 1                | 38      | 535         | 22               |                  | 10          | 105     |   |
|   |                                |                      | 18 18        | 35         | 20     | 83       | 182        | 12             | 8              | 38     | 335  | 22     | 2                | 38      | 135         | :8               | 8                | 32          | 105     |   |
|   | 8 8 8 8                        | MC MoveRel           | ative 1      | 23         |        | 32       | 235        | 23             | 2              | 32     | 222  | 28     | 2                | 32      | 121         | 22               | 12               | 32          | 121     |   |
|   |                                | MC_MoveR             |              |            |        |          |            |                |                |        |      |        |                  |         |             |                  |                  |             |         |   |
|   | g_array_axis_ref[0]            | - Axis               | Axis         | i i g      | _arra  | _axis_   | ref[0]     | · *            |                | 102    | 333  |        | 12               | 102     | 33 <b>3</b> |                  |                  | 52          | 333     |   |
|   | StartMotion-                   | Execute              | Done         | 1.0        | one    | - S.     |            | 1              | 2              | 52     | 35   | 18     | $\mathbb{R}^{2}$ | 52      | 35          | 18               | 2                | 62          | 35      |   |
|   | 1                              |                      |              | 1          | l      | 12       | 20         | 20             | 51             |        | 125  | 317    | 535              | 63      | 105         | 30               | - 22             | 63          | 155     |   |
|   | Distance                       | Distance Com         | mandAborted  | -          |        |          |            |                |                |        |      |        |                  |         |             |                  |                  |             |         |   |
|   | Velocity-                      | Velocity             | Error        | -          | 12     | 14       | <b>3</b> 3 |                | 1              |        | 35   | 10     | 25               | 1       | 82          | 1                |                  |             | 85      |   |
|   | 1.0000000E+004<br>Acceleration | Acceleration         | ErrorID      | 1          | 14     | 2        | 83         |                |                | 0.5    | 69   | 13     |                  | 08      | 69          | 23               |                  | 1           | 8       |   |
|   | 2.0000000E+003                 | Acceleration         | Errorit      | P          |        |          |            |                |                |        |      |        |                  |         |             |                  |                  |             |         |   |
|   | Deceleration-                  | Deceleration         |              | - 50       | 10     | 10       | 23         |                |                | 05     | 68   | 63     | 1.5              | 10      | 68          | 63               | 1                | 05          | 68      |   |
|   | 2.0000000E+003<br>Jerk         | Jerk                 |              | - 10       |        | 1        | 69         | 80             | $ \mathbf{x} $ | 88     | 58   | 83     |                  | 68      | 58          | 83               |                  | 17          | 58      |   |
|   | 2.0000000E+003                 |                      |              |            |        | -        | -00        |                | æ              | ×.     | 0.04 | ×2     | æ                | -       | 24          | ×2               | æ                |             | 2.4     |   |
|   | an management                  |                      |              | -0.0       |        |          |            |                |                |        |      |        |                  |         |             |                  |                  |             |         |   |
| 1 | 10 Ki Ki K                     | St. 16 16 14         | 20 KG        |            |        | 1.1      | 16         | 1 <sup>·</sup> |                |        |      |        |                  |         |             |                  |                  | ·           |         | ŝ |

Fig. 30: Status after motion

# 4.2 "CoDeSys" programming example

Based on the PLC project Frame\_PLCopenP1.pro, the example shows how a simple motion task is executed. In this general application, all programs and function blocks are invoked in the MAIN program, set up links to the motion controller and initialise the PLC working data.

# 4.2.1 Step 1: Required libraries

To execute a motion task using PLCopen FB, the PLC libraries

- STANDARD.LIB, belongs to the PLC runtime system
- hli\_rts\_lib.lib, contains the utility FB
- hli.lib, simulates the memory between the PLC and the MC
- **McpBase.lib**, sets up a link to the MC; supplies data structures and FBs which are used in other libraries
- McpPLCopenP1.lib, FB according to PLCopen specifications Parts 1 and 2

integrated in the application. This is already the case in the example program **Frame\_PLCopenP1.pro**.

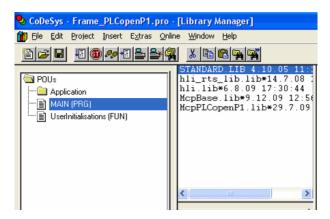

Fig. 31: Required libraries linked to the project

Open this example program and save it as HelloWorld.pro before executing the other steps to execute the task.

# 4.2.2 Step 2: Creating the HelloWorld application program

The motion task is implemented in the HelloWorld program. Use the free-graphic function block diagram editor (CFC) for implementation The program is created in the existing folder "Application" in compliance with these specification:

| New POU                                                                                              |                                                            |              |
|----------------------------------------------------------------------------------------------------|------------------------------------------------------------|--------------|
| Name of the new POU:<br>Type of POU<br>Program<br>Function Block<br>Function<br>Return Type:<br>BOOL | HelloWorld  Language of the POU  IL  LD  FBD  SFC  SI  CEC | OK<br>Cancel |

#### Fig. 32: Definition of the HelloWorld program

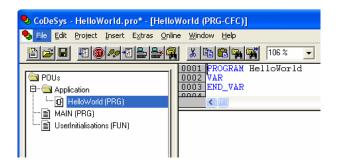

#### Fig. 33: Assigning the Main and HelloWorld programs in the project tree

### 4.2.3 Step 3: HelloWorld program: Instancing PLCopen FBs

The FB instances listed below are required to execute the task and are created in the HelloWorld program in which the motion task is to be implemented:

| Instances of the FBs used | in the HelloWorld program |
|---------------------------|---------------------------|
|---------------------------|---------------------------|

| PLCopen FB            | Instance name           | Remarks                                                                                     |
|-----------------------|-------------------------|---------------------------------------------------------------------------------------------|
| MC_Power              | MC_Power_1              | Serves to set controller and feed en-<br>abling                                             |
| MC_ReadActualPosition | MC_ReadActualPosition_1 | Shows the position of the axis at the OUT variable "position"                               |
| MC_MoveRelative       | MC_MoveRelative_1       | Moves the axis by the value of the IN variable "distance" relative to the current position. |

The figure below shows the variables definition area in which the required function blocks are defined and how they are displayed in the CFC editor.

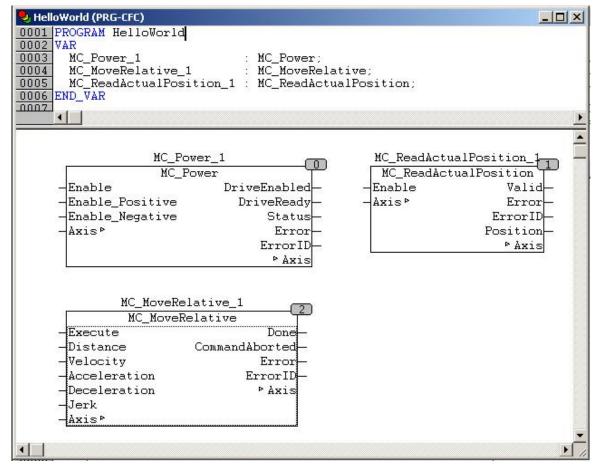

Fig. 34: Instances of PLCopen FBs in the HelloWorld world

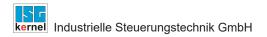

# 4.2.4 Step 4: Linking the axes to PLCopen FBs

The axis reference g\_array\_axis\_ref[0] which links to the first axis in the system is applied to all PLCopen FBs..

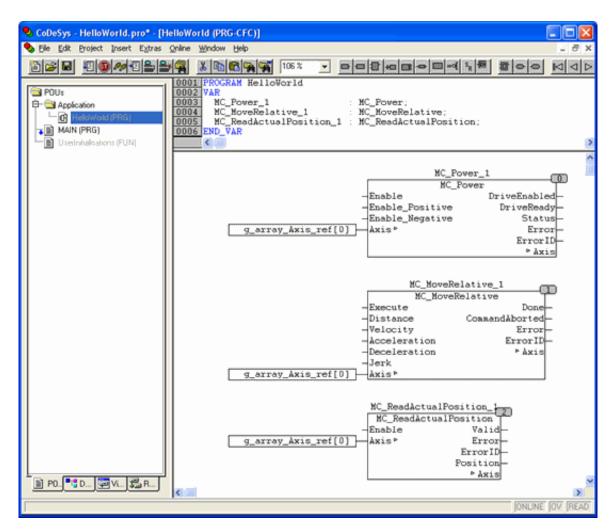

Fig. 35: Interfacing the first axis in the system to PLCopen FBs via g\_array\_axis\_ref[0]

### 4.2.5 Step 5: Assigning the function block IN/OUT variables

Variables are connected to the required inputs/outputs of the PLCopen FB that can be written with values later, thus commanding motion. Refer to the table for the initialisation values:

#### Variables to link to inputs/outputs of PLCopen FBs

| Variable                         | Data type | Initialisation value |
|----------------------------------|-----------|----------------------|
| MC_Power_1 instance              |           |                      |
| EnablePower                      | BOOL      | FALSE                |
| EnablePositive                   | BOOL      | FALSE                |
| EnableNegative                   | BOOL      | FALSE                |
| MC_ReadActualPosition_1 instance |           |                      |
| EnableReadActPos                 | BOOL      | TRUE                 |
| Position                         | REAL      |                      |
| MC_MoveRelative_1 instance       |           |                      |
| Distance                         | REAL      | 100000.0             |
| Velocity                         | REAL      | 10000.0              |
| Acceleration                     | REAL      | 2000.0               |
| deceleration                     | REAL      | 2000.0               |
| Jerk                             | REAL      | 2000.0               |
| Done                             | BOOL      |                      |

The variables are created in the variables definition area and some of them are initialised with default values. The CFC editor shows that the variables are already linked to the corresponding input/output pins of the function blocks:

| 🗣 CoDeSys - HelloWorld.                                   | .pro* - [HelloWorld (PRG-CFC)]                                                                                                    |     |
|-----------------------------------------------------------|----------------------------------------------------------------------------------------------------|-----|
| Sele Edit Broject Inser                                   | t Extras Qnline Window Help                                                                                                    | .8× |
|                                                           |                                                                                                    |     |
| POUs<br>Application<br>MAIN (PRG)<br>UserInitialit ations | 0001       PROGRAM HelloVorld         0002       VAR         0002       MC_Power_1       : MC_Power;         0004       MC_MoveRelative_1       : MC_KoveRelative;         0005       MC_ReadActualPosition_1:       MC_ReadActualPosition;         0006       (* Variables connected to FB pins *)       0007         0007       (* Variables connected to FB pins *)       0008         0008       EnablePower : BOOL;       0009         00109       EnablePositive : BOOL;       0011         0011       EnableRegative : BOOL;       0012         0012       EnableReadActPos : BOOL;       TRUE;         0013       Position : REAL;       100000;         0014       Distance : REAL := 100000;       0017         0018       Deceleration : REAL := 2000;       0018         0019       Beceleration : REAL := 2000;       0019         0019       Jerk : REAL := 2000;       0013         0012       Done : BOOL;       0002 |     |
|                                                           | MC_Pover_1<br>MC_Pover_1<br>MC_Pover<br>EnablePover<br>EnablePositive<br>EnablePositive<br>EnablePositive<br>EnableNegative<br>G_array_axis_ref(0)<br>* Axis                                                                                                    |     |
|                                                           | MC_NoveRelative_1<br>MC_NoveRelative<br>MC_NoveRelative<br>Done Done<br>Distance<br>Velocity<br>Acceleration<br>Deceleration<br>Jerk<br>Jerk<br>g_array_axis_ref[0]                                                                                                    | 9   |
|                                                           | MC_ReadActualPosition_13<br>MC_ReadActualPosition_13<br>MC_ReadActualPosition_13<br>MC_ReadActualPosition_13<br>MC_ReadActualPosition_13<br>Enable Valid<br>Axis P Error<br>Error ID<br>Position_Position_13<br>Axis                                                                                                    | N N |

Fig. 36: Input/output variables linked to PLCopen-FBs

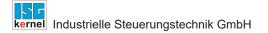

### 4.2.6 Step 6: Insert the HelloWorld program in the MAIN program

The MAIN program was already created in the Frame\_PLCopenP1 example application.pro and contains all the function blocks and their invocation required for the MCE to function correctly. To execute the HelloWorld program, it is added after the comment "Insert your PLC application code after this comment".

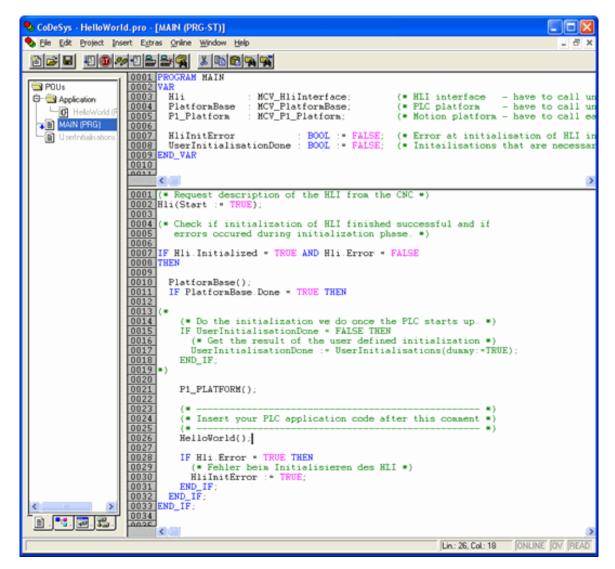

Fig. 37: Insert the HelloWorld program in the MAIN program

# 4.2.7 Step 7: Assigning programs to a task

The MAIN program is already assigned to a task in the example application Frame\_PLCopenP1.pro. The figure below shows the corresponding settings:

| - | CoDeSys - HelloWorld                                                | d.pro - [Task configuration]                                                                                                    |                             |   |
|---|---------------------------------------------------------------------|----------------------------------------------------------------------------------------------------|-----------------------------|---|
|   | Elle Edit Project Inse                                              | ert E⊻tras <u>O</u> nline <u>₩</u> indow <u>H</u> elp                                                                                                    | p                           |   |
|   | 1 <b>1 1</b>                                                        | 822 <b>4</b> 99                                                                                                    |                             |   |
| ſ | Resources                                                           | B-gTask configur<br>B-g Standard                                                                                                    | Taskathibutes               |   |
|   | <ul> <li>Global Variables</li> <li>Ibrary hli. lb 6.8.05</li> </ul> | m MAIN                                                                                                    | Name: Standard              |   |
|   | B- ibrary hi_rts_ib.it<br>B- ibrary McpBase.ii                      |                                                                                                    | Priority(031): 0            |   |
|   | B- Rorary McpPLCop     Marm configuratic                            |                                                                                                    | Type<br>C gyclic            |   |
|   | - 10 Library Manager                                                |                                                                                                    | C (reevheeling              |   |
|   | PLC - Browser                                                       |                                                                                                    | triggered by event          |   |
|   | - I PLC Configuration                                               |                                                                                                    | Itiggered by external event |   |
|   | - Q Sampling Trace                                                  |                                                                                                    | Properties                  |   |
|   | Target Settings                                                     |                                                                                                    | Event: SercosTick.          |   |
|   | Task configuratio                                                   | ~                                                                                                    |                             |   |
|   | - Watch- and Reci                                                   | s 5                                                                                                    |                             | - |
|   | - X Workspace                                                       | (And a second second se |                             | - |

Fig. 38: The MAIN program is assigned to the Standard task

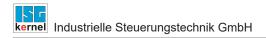

# 4.2.8 Step 8: Build application, login, run

Building and logging the application then take place. The initial values can be seen in the variables after the application starts.

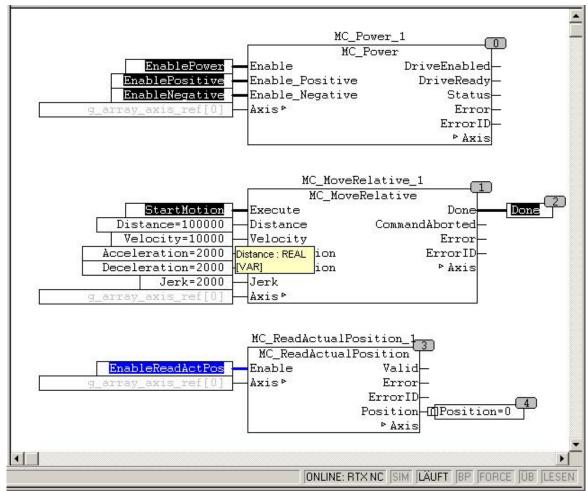

Fig. 39: HelloWorld after the application starts

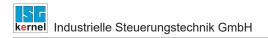

# 4.2.9 Step 9: Setting the enabling signals for the axis

Controller and feed enabling is first issued for drive of the axis. This takes place by overwriting or forcing input variables at the function block MC\_Power\_1.

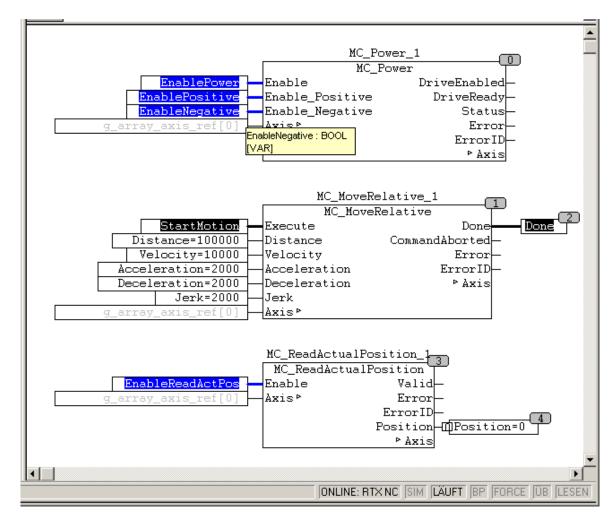

Fig. 40: Setting controller and feed release at MC\_Power\_1

#### 4.2.10 Step 10: Ready, axis has moved!

The axis motion is triggered by setting the value of the StartMotion variable in the function block MC\_Move\_Relative\_1 to value TRUE. The current actual position of the axis can then be read in the "Position" variable at the FB MC\_ReadActualPosition\_1.

The figure below shows the state of the function blocks and variables at the end of the motion. The end of the motion is clearly visible since the "Done" variable now has the value TRUE. This output remains TRUE until a falling edge is detected at the "Execute" input. This is obtained by resetting the variable to FALSE.

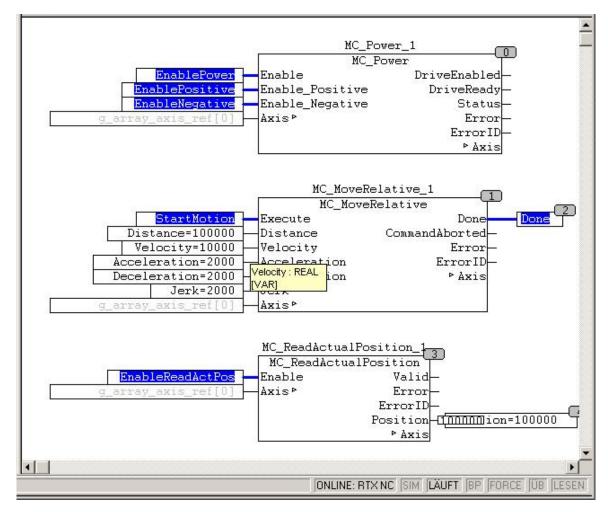

Fig. 41: State at end of motion

# 5 References

[1] PLCopen specifications: TC2 Task Force Motion Control "Function Blocks for motion control" Version 1.0, dated 23 Nov. 2001

[2] CNC PLC overall control system documentation

[3] The PLCopen Compliance Statement V1.0 from ISG can be found on the PLCopen website (www.plcopen.org).

# 6 Appendix

# Suggestions, corrections and the latest documentation

Did you find any errors? Do you have any suggestions or constructive criticism? Then please contact us at documentation@isg-stuttgart.de. The latest documentation is posted in our Online Help (DE/EN):

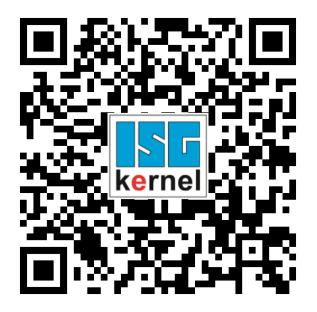

QR code link: https://www.isg-stuttgart.de/documentation-kernel/ The link above forwards you to: https://www.isg-stuttgart.de/fileadmin/kernel/kernel-html/index.html

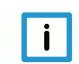

# Notice

# Change options for favourite links in your browser;

Technical changes to the website layout concerning folder paths or a change in the HTML framework and therefore the link structure cannot be excluded.

We recommend you to save the above "QR code link" as your primary favourite link.

# PDFs for download:

DE:

https://www.isg-stuttgart.de/produkte/softwareprodukte/isg-kernel/dokumente-und-downloads

EN:

https://www.isg-stuttgart.de/en/products/softwareproducts/isg-kernel/documents-and-downloads

E-Mail: documentation@isg-stuttgart.de

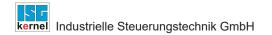

# Index

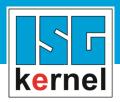

© Copyright ISG Industrielle Steuerungstechnik GmbH STEP, Gropiusplatz 10 D-70563 Stuttgart All rights reserved www.isg-stuttgart.de support@isg-stuttgart.de

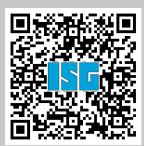